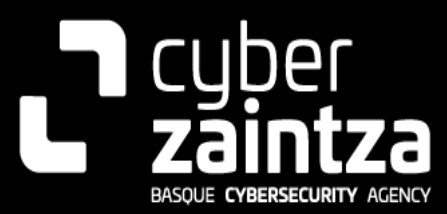

# Remcos RAT

## CYBERZAINTZA-MALWARE-REMCOS

### **TLP: CLEAR**

[www.ciberseguridad.eus](http://www.ciberseguridad.eus/)

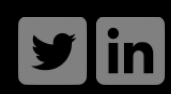

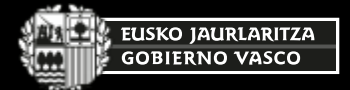

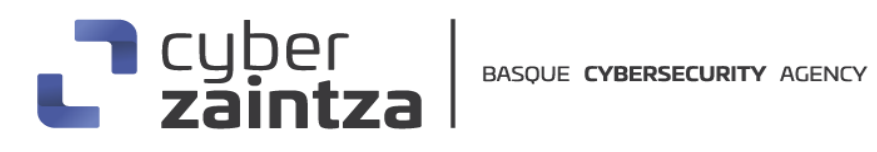

#### **TABLA DE CONTENIDO**

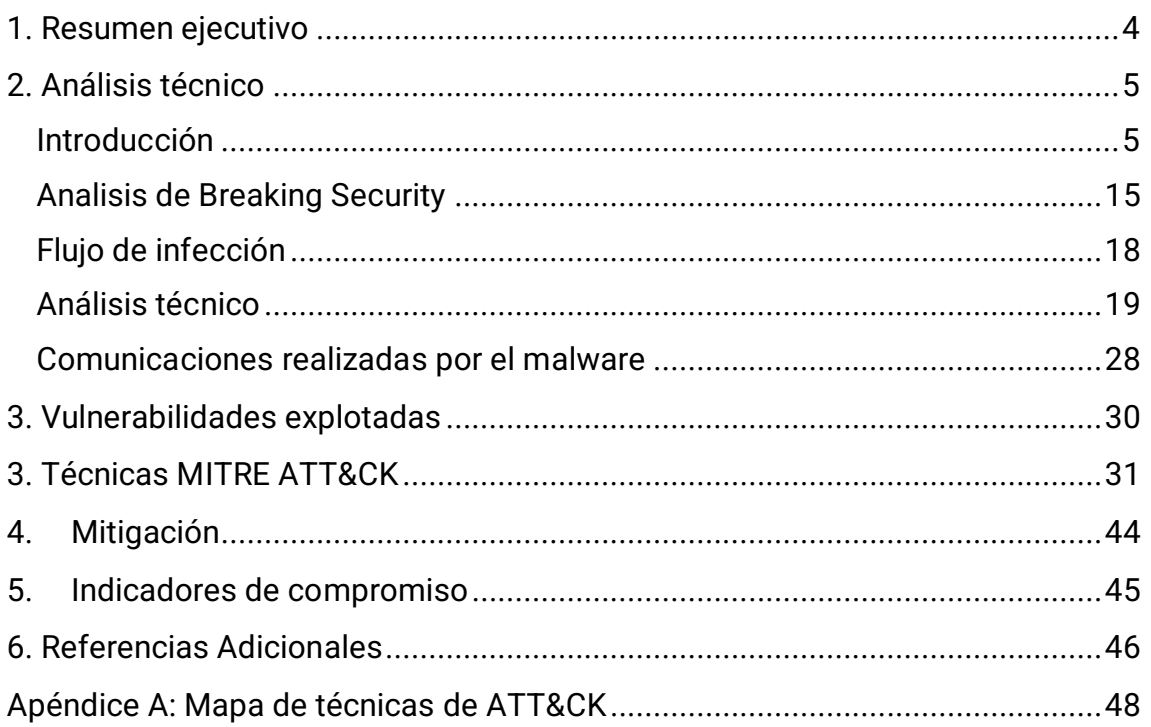

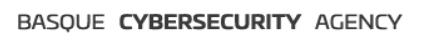

# | cyber<br>| **zaintz**a

### **Cláusula de exención de responsabilidad**

El presente documento se proporciona con el objeto de divulgar las alertas que el BCSC considera necesarias en favor de la seguridad de las organizaciones y de la ciudadanía interesada. En ningún caso el BCSC puede ser considerado responsable de posibles daños que, de forma directa o indirecta, de manera fortuita o extraordinaria pueda ocasionar el uso de la información revelada, así como de las tecnologías a las que se haga referencia tanto de la web de BCSC como de información externa a la que se acceda mediante enlaces a páginas webs externas, a redes sociales, a productos de software o a cualquier otra información que pueda aparecer en la alerta o en la web de BCSC. En todo caso, los contenidos de la alerta y las contestaciones que pudieran darse a través de los diferentes correos electrónicos son opiniones y recomendaciones acorde a los términos aquí recogidos no pudiendo derivarse efecto jurídico vinculante derivado de la información comunicada.

### **Cláusula de prohibición de venta**

Queda terminantemente prohibida la venta u obtención de cualquier beneficio económico, sin perjuicio de la posibilidad de copia, distribución, difusión o divulgación del presente documento.

# cyber<br>**zaintz**

#### <span id="page-3-0"></span>**1. Resumen ejecutivo**

El RAT Remcos ha emergido como una herramienta de ciberespionaje y cibercrimen versátil y peligrosa, destacando su capacidad para control remoto, captura de datos sensibles y despliegue de cargas adicionales. Su distribución a través de técnicas sofisticadas de phishing, páginas web comprometidas y explotación de vulnerabilidades refleja su adaptabilidad y capacidad de infección.

Se ha observado su uso en diversas campañas globales, como, por ejemplo, contra organizaciones ucranianas a través de correos electrónicos (phishing) en febrero de 2023 o contra empresas europeas de diferentes sectores a través de ficheros adjuntos infectados que descargan el malware Remcos.

Además, debido al fácil acceso a este software, se ha podido observar que el RAT Remcos ha afectado a varios países alrededor del mundo. Entre ellos, se han identificado ataques específicos en Europa y Estados Unidos, y a sectores tan diversos como instituciones financieras, gobiernos, medios de comunicación, … Estos ataques globales reflejan la amplia distribución y el uso versátil de Remcos en diferentes tipos de campañas maliciosas.

Por último, indicar que la capacidad de robo de información confidencial de Remcos RAT puede llevar al uso ilegitimo de estos datos sensibles, produciendo posibles chantajes o el uso de los datos de la organización para su utilización en otros ataques sofisticados a gran escala. Pudiendo provocar un daño irreparable a las organizaciones afectadas por este malware.

# cyber<br>**zaintz**

### <span id="page-4-0"></span>**2. Análisis técnico**

#### <span id="page-4-1"></span>Introducción

Remcos (acrónimo de Remote Control & Surveillance Software) es un software de vigilancia y herramienta comercial de acceso remoto (RAT) desarrollado por la empresa de ciberseguridad Breaking Security asentada en Roma (Italia). Dicha empresa vende y distribuye este sofware como una herramienta legítima en su sitio web [\(https://breakingsecurity.net/remcos/\)](https://breakingsecurity.net/remcos/) a través de un modelo freemium con una versión pro a un precio aproximado entre 79 € y 1295 €, dependiendo del tiempo de suscripción y licenciamiento. Además, se permite el pago a través de pasarelas de pago y criptomonedas.

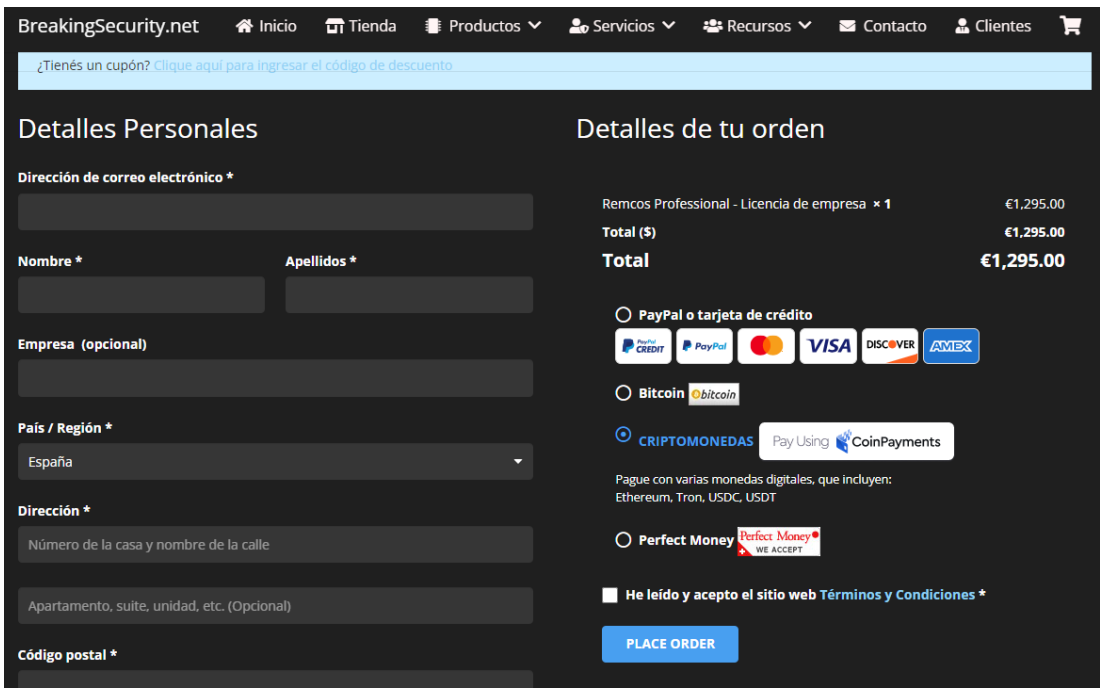

Ilustración 1: Pagina de pago del malware Remcos

Remcos es un software completamente nativo, desarrollado para versiones de Windows, desde Windows XP hasta Windows 11, tanto para plataformas de 32 como de 64 bits. Y permite obtener de forma remota el control total de otro equipo informático.

Esta aplicación está desarrollada utilizando dos lenguajes de programación: C++ para el Agente y Delphi para el Controlador. A pesar de ofrecer acceso a una amplia gama de funciones, el Agente de Remcos, mantiene un tamaño reducido, aproximadamente 482 kb.

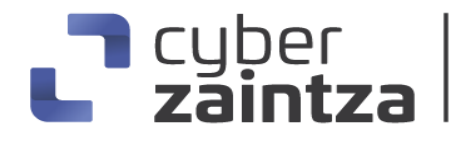

Su arquitectura está basada en un modelo agente – controlador:

- Controlador: Permite la administración y control de los sistemas remotos infectados a través de las funcionalidades y características desplegados en cada agente. Y la obtención de toda la información detallada del equipo infectado y la actividad que está realizando.

| 8<br><b>Red</b>               | - 아르                                        | $90000$                                                                     | ⊕ Conexiones (2) S Servidores Proxy ⊕ Tareas Automáticas (6) Configuración Local ☆ Generador De Agentes   Eventos (8) ● Acerca de                                                 |                                                                                                 |                                                                                                    |                                                                                                    |                                               | $\times$                                                                                                    |
|-------------------------------|---------------------------------------------|-----------------------------------------------------------------------------|----------------------------------------------------------------------------------------------------|-------------------------------------------------------------------------------------------------|----------------------------------------------------------------------------------------------------|----------------------------------------------------------------------------------------------------|-----------------------------------------------|----------------------------------------------------------------------------------------------------|
| Ubicación<br>Spain,<br>Spain, | Nombre Asignado<br>RemoteHost<br>RemoteHost | Ordenador/Usuario<br>DESKTOP-9VH1IOO/prueba<br>DESKTOP-9VH1IOO/prueha.<br>▭ | Sistema Operativo<br>Windows 10 Home (64 bit)<br>Windows 10 Home (64 hit)<br>Centro De Control<br>$Ctrl + C$<br>Sistema<br>Vigilancia<br>Red<br>Comms<br>Extra<br>Remcos<br>Local | Latencia<br>Ping sent<br>0 <sub>me</sub><br>٠<br>$\mathcal{Q}$<br><b>Start</b><br>tat<br>옺<br>Ø | Ventana Activa<br>Cuadro de mensaies<br>Remcos v4.9.3 Light<br>Cámara<br>Micrófono<br>Keylogger<br>Registrador de pantalla<br><b>Historial De Navegadores</b><br>Recuperación De Contraseña<br>Recuperación De Cookies<br>Notificación De Actividad | System Uptime<br>46 m<br>48 m<br>$Shift + F1$<br>$Shift + F2$<br>$Shift + F3$<br>$Shift + F4$<br>$Shift + F5$<br>$Shift + F6$<br>$Shift + F7$<br>$Shift + F8$ | kile Time<br>0 <sub>m</sub><br>0 <sub>m</sub> | <b>RUNAWATERMAN IN LITTLE FLAMMER</b><br>P<br>of this article care<br><b>AB</b><br>12<br>12<br><b>CONTINUES OF BUILDING</b><br><b>SANSON MARIE</b><br>$\boxed{\circ}$<br>S<br>d<br>$\bigoplus$<br>Е<br>Información Del Sistema<br>Comp/User DESKTOP-9VH1IOO/<br><b>M</b> OS<br>Windows 10 Home (<br>Latency<br>0 <sub>ms</sub><br>$4$ GB<br><b>BUILDER RAM</b><br>线 CPU<br>Intel(R) Core(TM) i5-<br>UpTime<br>48 m<br>(1) Idle Time<br>0 <sub>m</sub> |
| $\left\langle \right\rangle$  |                                             |                                                                             |                                                                                                    |                                                                                                 |                                                                                                    |                                                                                                    |                                               | Window<br>Remcos v4.9.3 Light<br>$\rightarrow$                                                                                                    |

Ilustración 2: Pantalla del controlador del malware Remcos

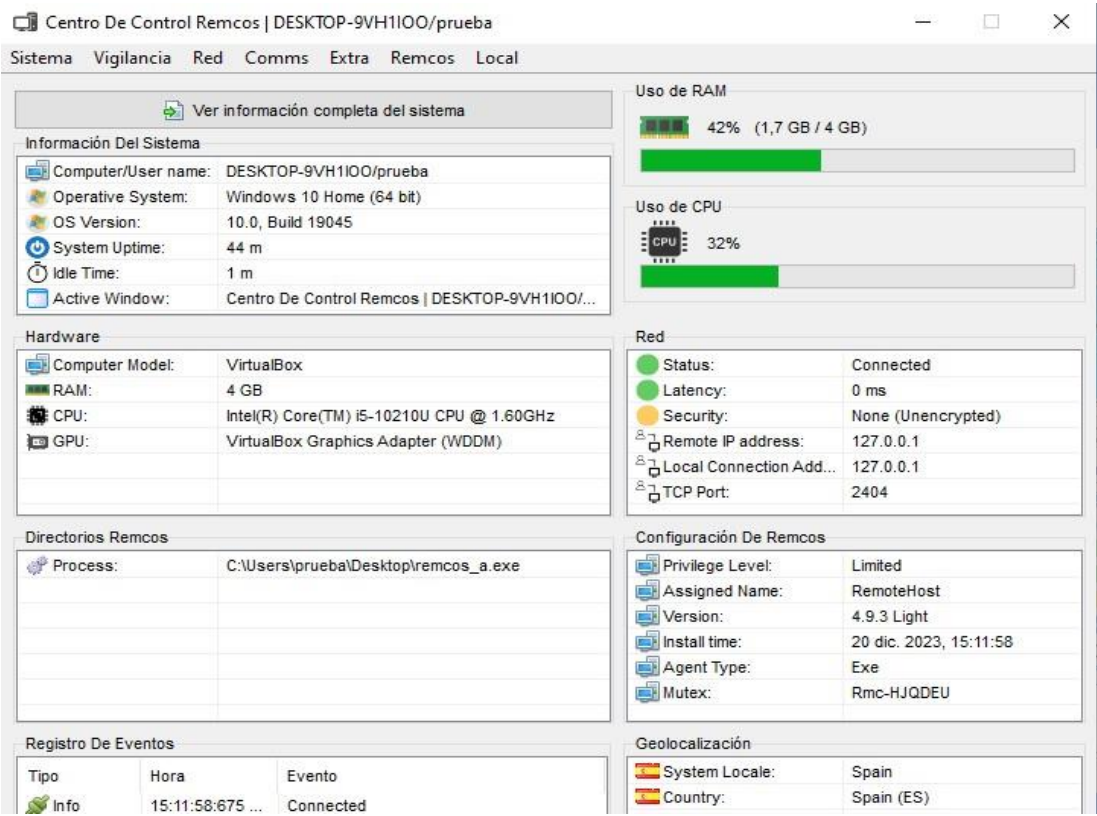

Ilustración 3: Centro de control de un agente

# a cyber<br>Laintz:

- Agente: Instalados en cada equipo infectado remoto, con la capacidad de ocultamiento en los sistemas, permite la recolección y envío de la información robada, así como la ejecución de los comandos recibidos desde el controlador. Los agentes son creados desde el controlador con las características, funcionalidades y configuraciones de comunicación definidas por el atacante. Además, Remcos RAT permite la creación de perfiles con configuraciones predefinidas para usarlas en compilaciones de agentes posteriores.

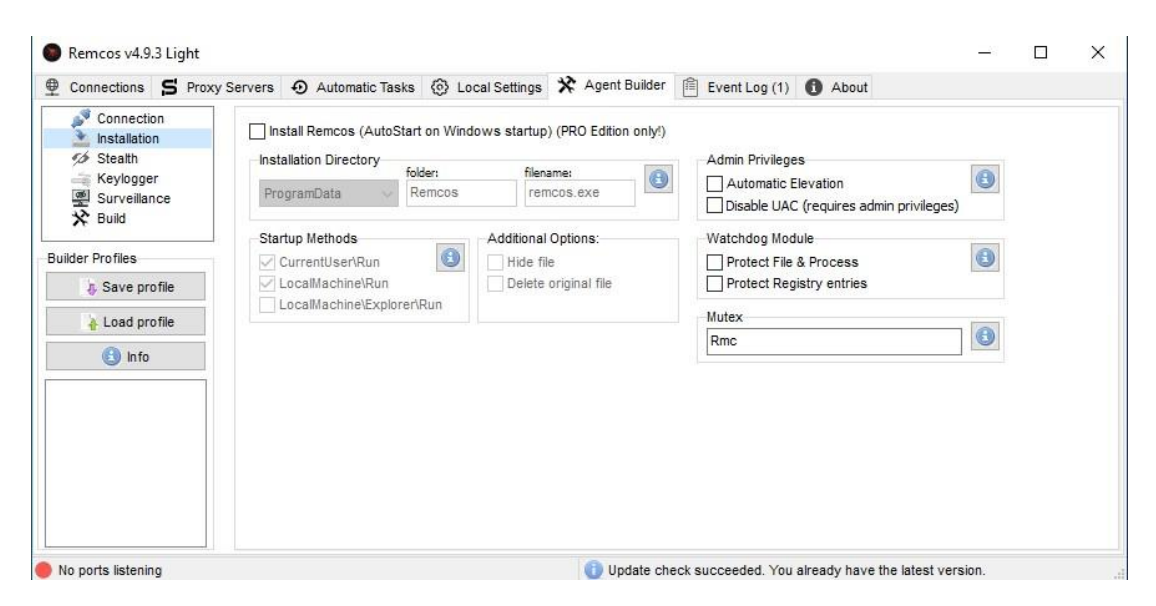

Ilustración 4: Configuración de un agente de Remcos

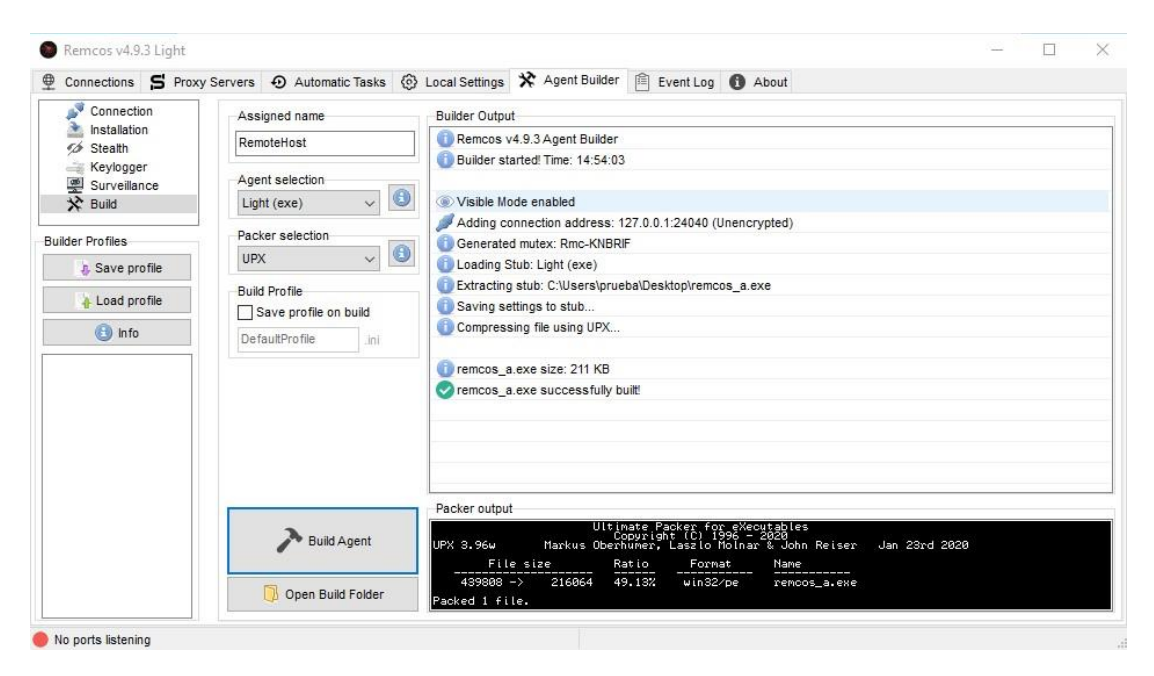

Ilustración 5: Creación del agente instalable de Remcos

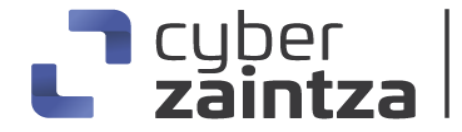

Si el agente del sistema infectado está compilado en modo visible se podrá visualizar y verificar que la conexión ha sido establecida con el controlador, como, por ejemplo

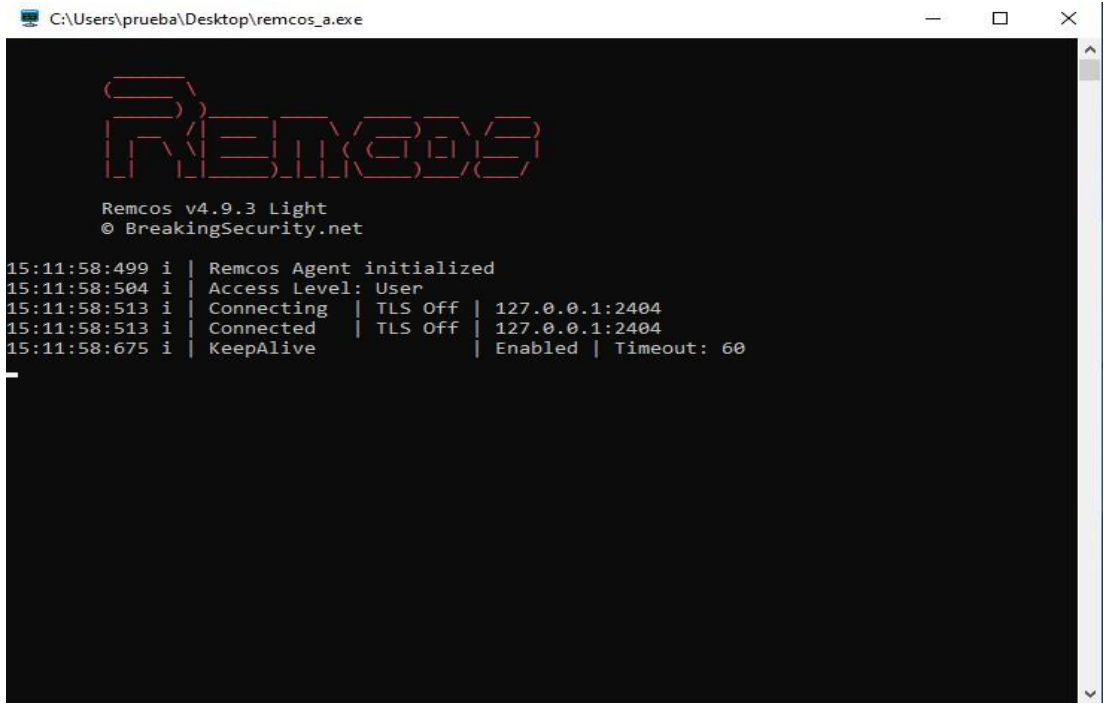

Ilustración 6: Agente desplegado en la maquina victima

En cuanto a las comunicaciones entre el agente y el controlador, Remcos utiliza una conexión TCP cifrada TLS v1.3, utilizando cifrado AES-128 y sin servidores intermedios, lo que proporciona las siguientes funcionalidades:

- 1. Conexión cifrada: Los datos transmitidos entre el Controlador y el Agente son cifrados con un algoritmo AES-128, lo que evita ataques de tipo man in the middle o interceptación de los datos a través de sniffing.
- 2. Autenticación mutua de las comunicaciones mediante certificados TLS: Tanto el controlador Remcos como el agente se autentican entre sí, permitiendo al controlador asegurarse de que la conexión llega desde un Agente previamente registrado y al agente le permite asegurarse de que esté conectado con el controlador correcto.
- 3. Protección del controlador frente a accesos no autorizados: El uso del controlador puede estar protegido por contraseña para evitar que un usuario no autorizado se haga con el control del controlador y los agentes.

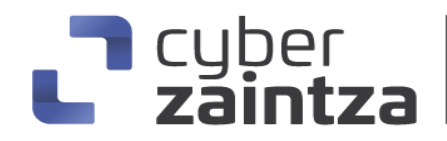

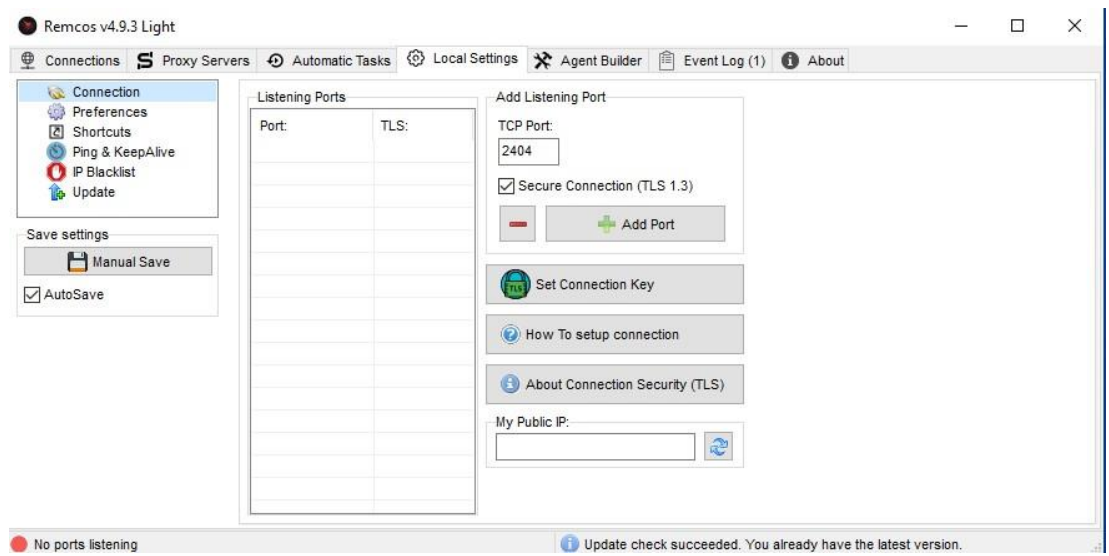

Ilustración 7: Configuración de la configuración

Remcos permite obtener las siguientes capacidades y funcionalidades en el equipo remoto con el objetivo de ocultarse, obtener información y ejecutar diferentes acciones:

> o Obtener capturas de pantalla remotas: permite ver y controlar las pantallas remotamente.

|                                                                        | Captura de pantalla   RemoteHost   DESKTOP-9VH1IOO/prueba                                                                                                    | $\Box$<br>$\times$                                                                                                    |                                                                                                    |
|------------------------------------------------------------------------|----------------------------------------------------------------------------------------------------|----------------------------------------------------------------------------------------------------|----------------------------------------------------------------------------------------------------|
| Remcos v4.9.3 Light                                                    | <b>S</b><br><b>Digital</b>                                                                                                    |                                                                                                    | ×                                                                                                    |
| Conexiones (1) S Servidores Proxy                                      |                                                                                                    |                                                                                                    |                                                                                                    |
| $\Theta$ a<br>g                                                        | $n -$<br><b>Mounth Light</b>                                                                                                    |                                                                                                    |                                                                                                    |
| Ubicación<br>Nombre Asignado<br>Ordenador/                             | Contact the model phase to the (CONTEP-GALLICO) and a<br>$\mathbf{1}$ $\mathbf{X}$                                                                                                    |                                                                                                    | <b>CONSTRUCTION OF ALL PROPERTY</b><br><b>Street Street</b>                                                                                                    |
| Spain,<br>DESKTOP-9<br>RemoteHost<br>Spain,<br>DESKTOP-9<br>RemoteHost | 團<br>C flampervil@21/zin<br>2 Continued State of the News<br><b>Service Cold</b><br><b>SEISUBS</b><br><b>ER 13. Val 1</b><br><b>MADE AVAILABLE OF A STORAGE</b><br>Nombre Aplenado<br>Orderador<br>Liberation<br>鳳<br><b>Contract</b><br><b>WESTERN</b><br>distributed<br><b>SPIRING</b><br>with a series of the first<br>the errors of the ER<br><b>MARTIN</b><br><b>MANAGER</b><br>Art in this of<br><b>The County</b><br><b>Secreta</b><br><b>Investor</b><br><b>DOM:</b><br>$N = 10$<br>Waster.<br>والمناقبات<br><b>Telesting</b><br><b>SPEED</b><br>85<br>6 F.L<br>쁮<br>Fine average and<br>chairs in<br>distances in<br><b>COMMERCIA</b><br><b>CONTRACTOR</b><br><b><i>PERSONAL VIRTIES</i></b><br>Crowds Romots<br>Capanca<br>nicrysis (acquest - Penters)<br>370<br>1 Resolution Crising<br>by Topleto<br>$ 00\rangle$<br>$\blacksquare$<br>to Generic Hon And Montgot<br><b>CONNINERED COMMUNIST</b><br><b>CONTRACTOR</b><br>$+ 0.15$<br><b>Monday Bellett, by kearning of the</b><br>Huma Sec 16:0008 Human must topold 402<br><b>Page 1200/9902</b><br>Codex: Leasing<br>Nation States: | $-242$<br>$\mathbf{L}$<br>m<br>$\overline{a}$<br>into capabilitie Saturn<br>All Canations Department (CO).<br>Westman Stillman!<br>481,414<br>173.16<br><b>Blutzier</b><br><b>B</b> Hotel<br>KIS LOCHE<br>heri<br>72%<br><b>Children</b><br><b>Birdist</b><br><b>Olde Time</b><br>$-0.8$<br><b>The come</b><br>Data a de podataj | 1804<br><b>TWO NEW</b><br><b>CONTINUES IN</b><br>S<br>d<br>$\sqrt{2}$<br>Información Del Sistema<br>Comp/User DESKTOP-9VH1IOO/<br>$\mathbb{N}$ OS<br>Windows 10 Home (<br>173 ms<br>Latency<br>RAM<br>42% 1,7/4 GB<br>CPU<br>68%<br><b>O</b> UpTime<br>1h4m<br>bldle Time<br>0 <sub>m</sub> |
|                                                                        | - - -<br>$\overline{H}$<br>H<br>12                                                                                                    | $\land$ 0 $\blacksquare$ 0 $\blacksquare$ 0 $\blacksquare$ 0 $\blacksquare$                                                                                                    | <b>Window</b><br>Captura de pantalla [                                                                                                    |
| $\hat{~}$<br>Listening Ports: 2404                                     | <b>Fntrada Remota</b><br>Opciones<br>Intervalo (segundo<br>Monitors:<br>$\triangledown$ Teclado<br>Resolución Original<br>$\hat{z}$<br>0.0<br>1: Generic Non-PnP Monitor<br>Clics Del Ratón/Rueo<br>Mostrar Cursor Remot<br>nicio automático<br>Movimiento Del Rató<br>Frame Size: 106,7 KB Frame Time: 15:36:16:850<br>Status: Started.<br>Res: 1280x960                                                                                                    | ▪<br>о<br>۰                                                                                                    |                                                                                                    |

Ilustración 8: Captura de pantalla remota

o Administrar remotamente procesos y archivos.

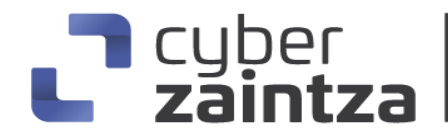

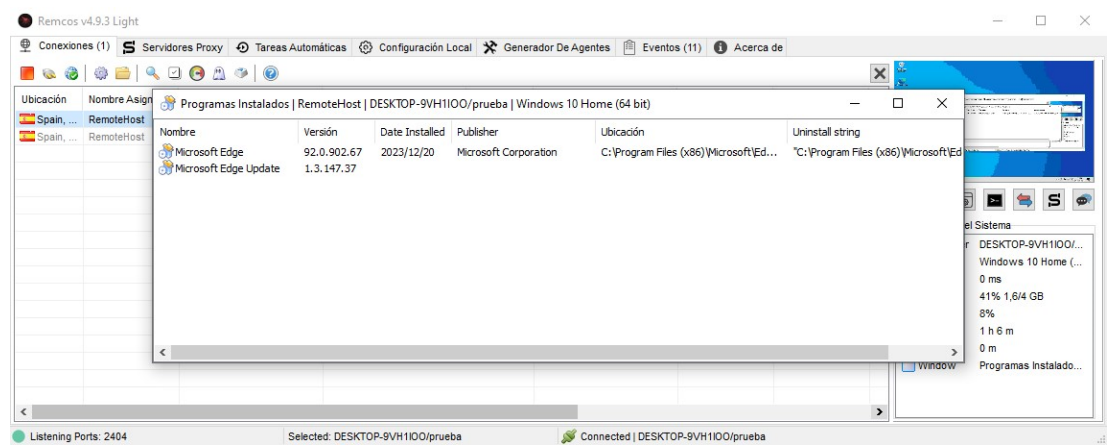

Ilustración 9: Captura de programas instalados

o Editar el registro del equipo remoto.

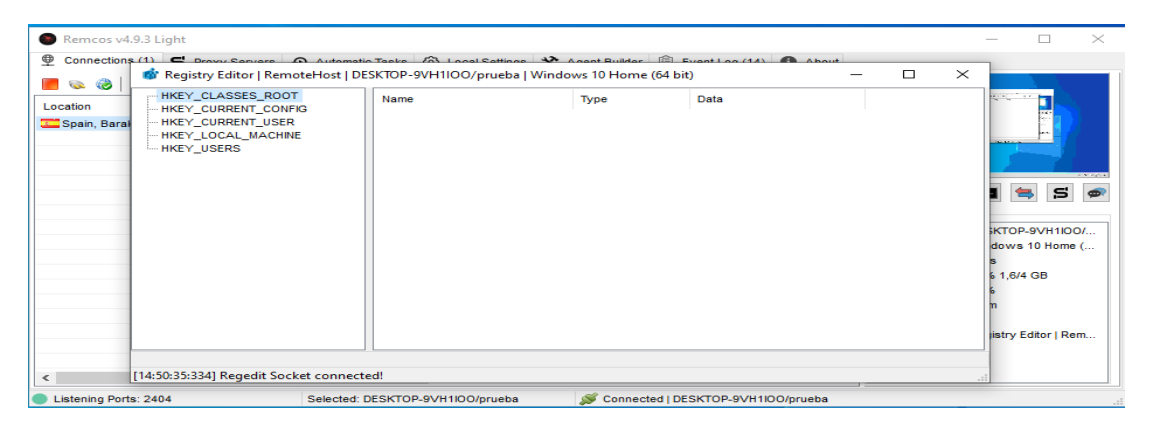

Ilustración 10: Edición remota del registro

o Ejecutar la línea de comando de forma remota: Abre una Shell en el sistema infectado, permitiéndole usar su línea de comando de forma remota.

| Remcos v4.9.3 Light      |                                                                                                    |                       |                                       |                                       | $\times$ |
|--------------------------|----------------------------------------------------------------------------------------------------|-----------------------|---------------------------------------|---------------------------------------|----------|
| ⊕<br>Connections (1)     | S Proxy Servers 4 Automatic Tasks < > {c} Local Settings <a> <a> <a> <a> <a> Agent Builder <a> <a> <a> Froxy Servers <a> <a> <a> <a> <a> <a> <a< a=""> <a> <a> <a> <a> <a< a=""> <a< a=""> <a> <a> <a< a=""> <a< a=""> <a> <a< a=""> <a> <a< a=""></a<></a></a<></a></a<></a<></a></a></a<></a<></a></a></a></a></a<></a></a></a></a></a></a></a></a></a></a></a></a></a></a> |                       |                                       |                                       |          |
| 13 13 13                 | $\times$<br>Remote Command Line   127.0.0.1   DESKTOP-9VH1IOO/prueba   Windows 10 Home (64 b<br>П                                                                                                    |                       |                                       |                                       |          |
| Location<br>Spain, Barak | Microsoft Windows [Versión 10.0.19045.2965]<br>(c) Microsoft Corporation. Todos los derechos reservados.                                                                                                    |                       | ●「このこ                                 | $\overline{\phantom{a}}$              |          |
|                          | C:\>dir<br>El volumen de la unidad C no tiene etiqueta.<br>El número de serie del volumen es: DC7B-7757                                                                                                    |                       |                                       |                                       |          |
|                          | Directorio de $C:\ A$                                                                                                    | $\overline{\bullet}$  |                                       | s                                     |          |
|                          | 07/12/2019 10:14<br>PerfLogs<br><dtr><br/>Program Files<br/>20/12/2023 10:29<br/><dir><br/>Program Files (x86)<br/>05/05/2023 13:27<br/><math>&lt;</math>DIR&gt;<br/><dtr><br/>20/12/2023 10:33<br/><b>Users</b></dtr></dir></dtr>                                                                                                    | h fo-<br><b>Muser</b> |                                       | DESKTOP-9VH1IOO/<br>Windows 10 Home ( |          |
|                          | 20/12/2023 10:10<br>Windows<br>$<$ DIR><br>0 archivos<br>0 bytes<br>5 dirs 87.561.236.480 bytes libres                                                                                                    | <b>icv</b>            | 0 <sub>ms</sub><br>40% 1.6/4 GB<br>9% |                                       |          |
|                          | $ c:\rangle$                                                                                                    | he.<br>lime           | 27 <sub>m</sub><br>0 <sub>m</sub>     |                                       |          |
|                          |                                                                                                    | low                   |                                       | <b>Remote Command Li</b>              |          |
|                          | Remote CommandLine started!                                                                                                    |                       |                                       |                                       |          |
| $\,<\,$                  | $\rightarrow$                                                                                                    |                       |                                       |                                       |          |
| Listening Ports: 2404    | Selected: DESKTOP-9VH1IOO/prueba<br>Connected   DESKTOP-9VH1IOO/prueba                                                                                                    |                       |                                       |                                       |          |

Ilustración 11: Ejecución remota de la línea de comandos

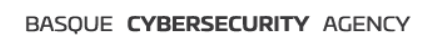

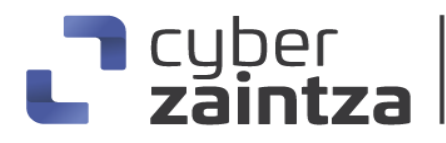

- o Registrar las teclas pulsadas y acceder al portapapeles.
- o Capturar audio e imágenes a través de la webcam del equipo infectado.

| P)<br>۳<br>03                                                                | $\bullet \; \square \; \bullet \; \square \; \bullet \; \lhd \; \square \; \bullet$ |                                                                                                    |                                          |                                                                                                    |                                                                                                    |                                                      | $\times$                                                                                                    |
|------------------------------------------------------------------------------|-------------------------------------------------------------------------------------|----------------------------------------------------------------------------------------------------|------------------------------------------|----------------------------------------------------------------------------------------------------|----------------------------------------------------------------------------------------------------|------------------------------------------------------|----------------------------------------------------------------------------------------------------|
| Ubicación<br>Nombre Asignado<br>Spain,<br>RemoteHost<br>Spain,<br>RemoteHost | Ordenador/Usuario<br>DESKTOP-9VH1IOO/prueba<br>DESKTOP-9VH1IOO/prueha.<br>⊡         | Sistema Operativo<br>Windows 10 Home (64 bit)<br>Windows 10 Home (64 hit)<br>Centro De Control<br>$Ctrl + C$ | Latencia<br>Ping sent<br>0 <sub>mg</sub> | Ventana Activa<br>Cuadro de mensajes<br>Remcos v4.9.3 Light                                                                                                    | System Uptime<br>46 m<br>48 m                                                                                                | <b>Idle Time</b><br>0 <sub>m</sub><br>0 <sub>m</sub> | <b>CARL IS COULD FIND THE</b><br>P<br>The film when Province<br>ma a<br>FE<br>12<br>12                                                                                                    |
|                                                                              |                                                                                     | Sistema<br>Vigilancia<br>Red<br>Comms<br>Extra<br>Remcos<br>Local                                            | $\mathcal{Q}$<br>٠<br>画<br>tal<br>e      | Cámara<br>Micrófono<br>Keylogger<br>Registrador de pantalla<br><b>Historial De Navegadores</b><br>Recuperación De Contraseña<br>Recuperación De Cookies<br>Notificación De Actividad | $Shift + F1$<br>$Shift + F2$<br>$Shift + F3$<br>$Shift + F4$<br>$Shift + F5$<br>$Shift + F6$<br>$Shift + F7$<br>$Shift + F8$ |                                                      | <b>STATISTICS</b><br>$\mathbf{s}$<br>$\sqrt{2}$<br>$\Box$<br>Información Del Sistema<br>Comp/User DESKTOP-9VH1IOO/<br>$\approx 0$<br>Windows 10 Home (<br>Latency<br>0 <sub>ms</sub><br>4 GB<br><b>MM RAM</b><br>线 CPU<br>Intel(R) Core(TM) i5-<br>UpTime<br>48 m<br>(1) Idle Time<br>0 <sub>m</sub><br>Window<br>Remcos v4.9.3 Light |

Ilustración 12: Opciones para la vigilancia del sistema remoto

- o Extraer contraseñas de los navegadores instalados en el equipo remoto.
- o Redireccionar peticiones DNS a una dirección IP controlada por el atacante.

| Remcos v4.9.3 Light<br>⊕<br>Connections (1) |                           | S Proxy Servers ① Automatic Tasks (6) Local Settings $\mathbf{\hat{X}}$ Agent Builder 间 |                             |                 | <b>O</b> About<br>Event Log (14) |                       |                      |                      |       | ×              |
|---------------------------------------------|---------------------------|-----------------------------------------------------------------------------------------|-----------------------------|-----------------|----------------------------------|-----------------------|----------------------|----------------------|-------|----------------|
|                                             | Q 8   © B   Q ⊡ ⊙ ∆ ⊙   ⊙ |                                                                                         |                             |                 |                                  | $\boldsymbol{\times}$ |                      |                      |       |                |
| Location                                    | <b>Assigned Name</b>      | Computer/User                                                                           | <b>Operating System</b>     | Latency         | <b>Active Window</b>             |                       |                      |                      | 1.167 |                |
| Spain, Barak                                | RemoteHost                | DESKTOP-9VH1IOO/prueba                                                                  | Windows 10 Home (64 bit)    | 0 <sub>ms</sub> | DNS Redirection   Remote         |                       |                      |                      |       |                |
|                                             |                           | 7 DNS Redirection   RemoteHost   DESKTOP-9VH1IOO/prueba                                 |                             |                 | □                                | $\times$              |                      |                      |       |                |
|                                             |                           | HostName (ex. facebook.com)                                                             | -> IP address (ex. 0.0.0.0) |                 | Add Redirect   0                 |                       |                      |                      |       | <b>ANTIQUE</b> |
|                                             |                           | Hostname / Website                                                                      | <b>Redirect to IP</b>       |                 |                                  |                       | $\sqrt{2}$<br>m Info |                      | s     |                |
|                                             |                           |                                                                                         |                             |                 |                                  |                       | mp/User              | DESKTOP-9VH1IOO/     |       |                |
|                                             |                           |                                                                                         |                             |                 |                                  |                       |                      | Windows 10 Home (    |       |                |
|                                             |                           |                                                                                         |                             |                 |                                  |                       | tency                | 0 <sub>ms</sub>      |       |                |
|                                             |                           |                                                                                         |                             |                 |                                  |                       | kм                   | 41% 1,6/4 GB<br>9%   |       |                |
|                                             |                           |                                                                                         |                             |                 |                                  |                       | <b>Up Time</b>       | 30 <sub>m</sub>      |       |                |
|                                             |                           |                                                                                         |                             |                 |                                  |                       | (1) Idle Time        | 0 <sub>m</sub>       |       |                |
|                                             |                           |                                                                                         |                             |                 |                                  |                       | Window               | DNS Redirection   Re |       |                |
|                                             |                           |                                                                                         |                             |                 |                                  |                       |                      |                      |       |                |
|                                             |                           |                                                                                         |                             |                 |                                  |                       |                      |                      |       |                |
|                                             |                           |                                                                                         |                             |                 |                                  | $\rightarrow$         |                      |                      |       |                |

Ilustración 13: Configuración del redireccionamiento DNS

o Enviar chats y mensajes, proporcionando un canal de comunicación con la maquina remota.

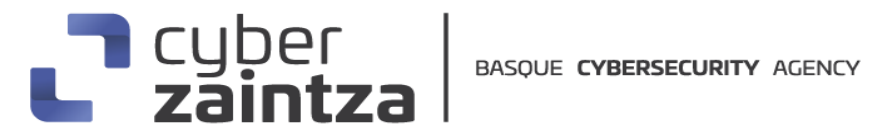

| Remcos v4.9.3 Light  |                                                                                                    |                    | Remcos Chat   DESKTOP-9VH1IOO/                                           | $\Box$<br>$\overline{\phantom{m}}$ | $\times$ |                 |                         | ×                                                                                                    |
|----------------------|----------------------------------------------------------------------------------------------------|--------------------|--------------------------------------------------------------------------|------------------------------------|----------|-----------------|-------------------------|----------------------------------------------------------------------------------------------------|
| φ<br>Connections (1) | S Proxy Servers + 2 Automat                                                                                                    |                    |                                                                          |                                    |          | About           |                         |                                                                                                    |
| & & & &              | $\begin{array}{c} \textbf{Q} \textbf{Q} \textbf$ | ◙                  | [14:59:38:360] Initializing chat<br>[14:59:38:392] Uploading Chat plugin |                                    |          | ×               |                         |                                                                                                    |
| Location             | <b>Assigned Name</b>                                                                                                    | Computer/User      | [14:59:38:450] Chat ready!                                               |                                    |          |                 |                         | $\begin{tabular}{ c c c c } \hline \quad \quad & \quad \quad & \quad \quad & \quad \quad \\ \hline \quad \quad & \quad \quad & \quad \quad & \quad \quad \\ \hline \end{tabular}$<br>顺 |
| Spain, Barak         | RemoteHost                                                                                                    | <b>DESKTOP-9VH</b> |                                                                          |                                    |          | <b>DESKTOP-</b> |                         | E<br>÷.                                                                                                    |
|                      |                                                                                                    |                    |                                                                          |                                    |          |                 |                         |                                                                                                    |
|                      |                                                                                                    |                    |                                                                          |                                    |          |                 | 11493                   | <b>ANTIQUE</b>                                                                                                    |
|                      |                                                                                                    |                    |                                                                          |                                    |          |                 | d<br>$\sqrt{6}$         | s                                                                                                    |
|                      |                                                                                                    |                    |                                                                          |                                    |          |                 | System Info             |                                                                                                    |
|                      |                                                                                                    |                    |                                                                          |                                    |          |                 |                         | Comp/User DESKTOP-9VH1I00/                                                                                                    |
|                      |                                                                                                    |                    |                                                                          |                                    |          |                 | <b>AN</b> OS<br>Latency | Windows 10 Home (<br>6 ms                                                                                                    |
|                      |                                                                                                    |                    |                                                                          |                                    |          |                 | RAM                     | 39% 1,6/4 GB                                                                                                    |
|                      |                                                                                                    |                    |                                                                          |                                    |          |                 | <b>CPU</b>              | 3%                                                                                                    |
|                      |                                                                                                    |                    |                                                                          | Send message                       |          |                 | <b>O</b> UpTime         | 34 m                                                                                                    |
|                      |                                                                                                    |                    |                                                                          | (Start Chat)                       |          |                 | dle Time<br>Window      | 0 <sub>m</sub><br>Remcos Chat   DESK                                                                                                    |
|                      |                                                                                                    |                    |                                                                          | End Remote Chat                    |          |                 |                         |                                                                                                    |
|                      |                                                                                                    |                    |                                                                          | Your username:                     |          |                 |                         |                                                                                                    |
| $\hat{~}$            |                                                                                                    |                    |                                                                          | <b>Admin</b>                       |          | $\,$            |                         |                                                                                                    |

Ilustración 14: Creación de un canal de chat con la maquina remota

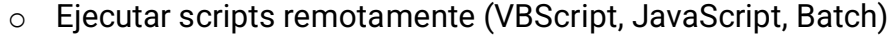

| 00<br>$\circledcirc$<br><b>COL</b><br>Ubicación<br>Nombre Asignado | $9.00100$<br>Ordenador/Usuario | Quick Remote Scripting<br>VBScript JavaScript              | Batch                                    |                                       | $\times$<br>□                                                    | ×<br>$\mathsf{IP}$<br><b>AN UP AND THE TIME</b>                                                                                                    |
|--------------------------------------------------------------------|--------------------------------|------------------------------------------------------------|------------------------------------------|---------------------------------------|------------------------------------------------------------------|----------------------------------------------------------------------------------------------------|
| Spain,<br>RemoteHost                                               | DESKTOP-9VH1I00/pri            | WSH.Echo("Hello remote PC!");<br>Machine ID:<br>RemoteHost | Ordenador/Usuario<br>DESKTOP-9VH1IOO/pru | Estado<br>Script executed and exited! | Script name:<br>script<br>Execute script<br><b>A.</b> Local Test | $\begin{tabular}{ c c } \hline 1 & 0 \\ \hline 0 & 1 \\ \hline 1 & 0 \\ \hline \end{tabular}$<br>12<br><b>Alle Silvers County County</b><br><b>CONTINUES</b><br>$\mathbf{s}$<br>d<br>$\boxed{\circ}$<br>$\Phi$<br>$\sim$<br>Información Del Sistema<br>Comp/User DESKTOP-9VH1IOO/<br><b>NOS</b><br>Windows 10 Home (<br>0 <sub>ms</sub><br>Latency<br>RAM<br>42% 1,7/4 GB<br>CPU<br>9%<br>UpTime<br>1 h 12 m<br>(1) Idle Time<br>0 <sub>m</sub><br>Window<br>Quick Remote Scripti |

Ilustración 15: Consola de ejecución de scripts

o Descargar ficheros remotos o locales

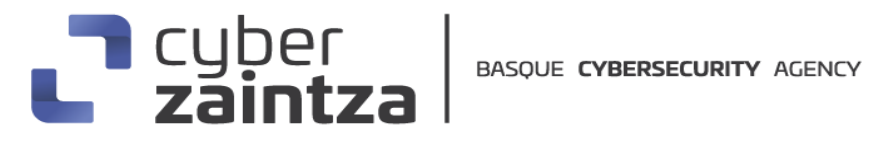

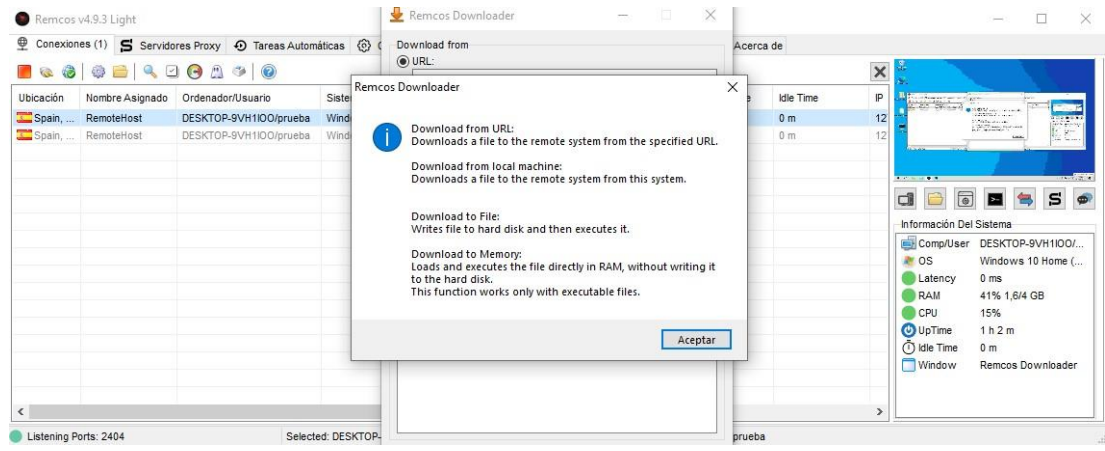

Ilustración 16: Descarga de ficheros remotos

o Cargar DLLs en el sistema remoto

| 3<br><b>COL</b>     | <b>08</b>                                           | $\begin{array}{c c c c c c} a & \text{if} & \text{if} & \text{$ |                                 |                                                                                                    |                                   |                    |                                        |                                               | $\pmb{\times}$ |                                                                                                    |
|---------------------|-----------------------------------------------------|----------------------------------------------------------------------------------------------------|---------------------------------|----------------------------------------------------------------------------------------------------|-----------------------------------|--------------------|----------------------------------------|-----------------------------------------------|----------------|----------------------------------------------------------------------------------------------------|
| Ubicación<br>Spain, | Nombre Asignado<br>RemoteHost<br>Spain,  RemoteHost | Ordenador/Usuario<br>DESKTOP-9VH1I00/prueba<br>DESKTOP-9VH1I0O/prueba                                                                                                    | Sistema Q<br>Windows<br>Windows | Cargador de DLL<br>Download from<br>O URL:<br>○ Local computer:<br>This function will load a DLL directly in<br>memory, without writing it on the hard<br>drive. | Montena Antico<br><i>intensis</i> | Hojear<br>Load DLL | Cuntam <sub>1</sub> Uptime<br>$\times$ | Idle Time<br>0 <sub>m</sub><br>0 <sub>m</sub> | P<br>12<br>12  | South Bank and Transfer that some Bank action that in the case<br><b>Altre Black Ober</b><br>$\frac{1}{\left\vert 0\right\vert \left\vert 0\right\vert ^{2}}$<br>GONDAY MILLION<br>a San<br><b>STATISTICS</b><br><b>LESS CREWS</b><br>$\boxed{\circledcirc}$<br>s<br>□<br>Información Del Sistema<br>Comp/User DESKTOP-9VH1IOO/<br><b>AN</b> OS<br>Windows 10 Home (<br>1 <sub>ms</sub><br>Latency |
|                     |                                                     |                                                                                                    |                                 |                                                                                                    |                                   |                    |                                        |                                               | $\rightarrow$  | RAM<br>41% 1,7/4 GB<br>CPU<br>12%<br>UpTime<br>53 <sub>m</sub><br>(1) Idle Time<br>0 <sub>m</sub><br>Window<br>Cargador de DLL                                                                                                    |

Ilustración 17: Consola de ejecución de DLLS en el equipo remoto

o Obtener privilegios de administrador y deshabilitar UAC (Control de cuentas de usuario)

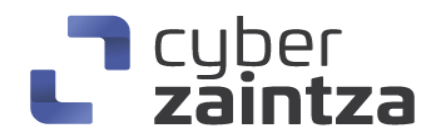

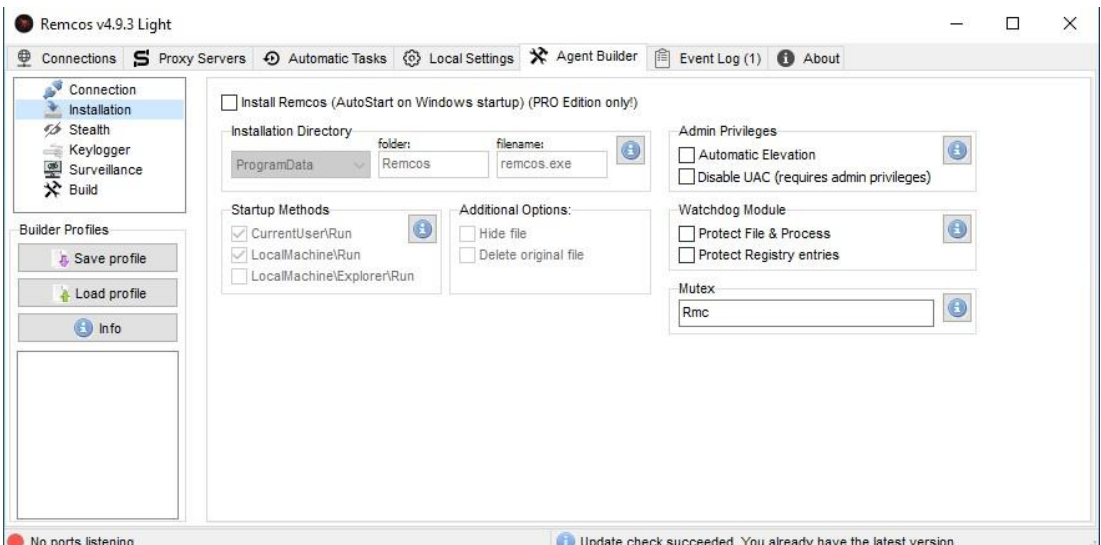

Ilustración 18: Configuración de administración de privilegios

- o Crear y mantener la persistencia en la máquina de destino
- o Borrar el fichero original una vez instalado Remcos RAT
- o Ejecutarse como un proceso legítimo (por ejemplo, inyección en un proceso de Windows)

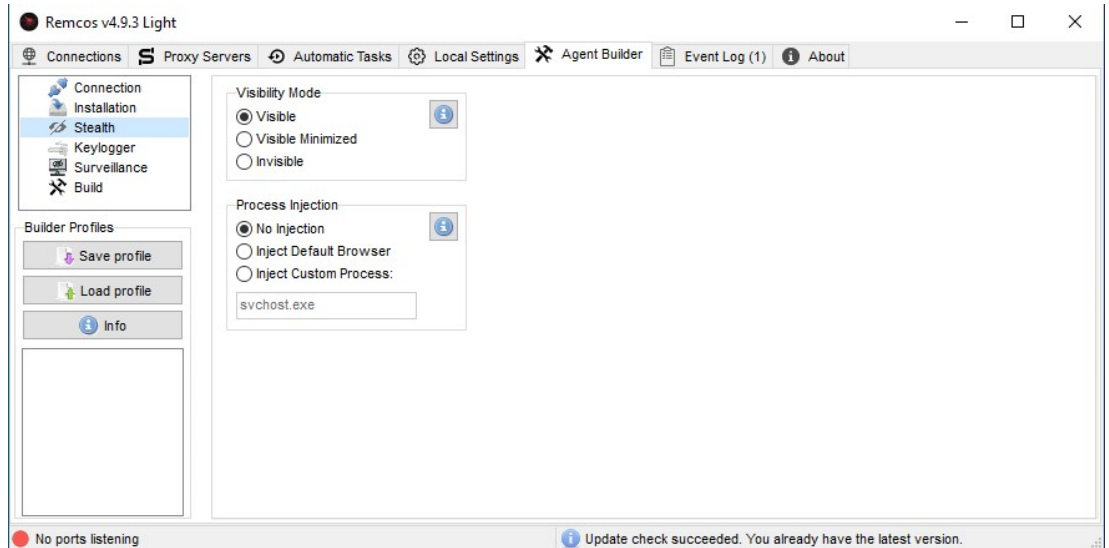

Ilustración 19: Configuración para evadir detecciones en el equipo remoto

- o Ejecutarse en segundo plano sin mostrar su actividad al usuario.
- o Limpiar logs o registros del sistema: Cada vez que se inicia el agente de Remcos, se eliminarán todas las contraseñas e inicios de sesión almacenados en el navegador.

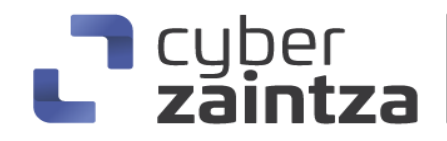

| Φ<br>⊖<br>$\epsilon$ 3                                                  | Conexiones (1) S servidores Proxy + Tareas Automáticas < Configuración Local > Generador De Agentes<br>$\begin{array}{c c c c c c} \hline \textbf{Q} & \textbf{Q} & \textbf{Q} & \textbf{Q} & \textbf{Q} & \textbf{Q} \\\hline \end{array}$ |                                                                           |                                          |                                                                                                    | Eventos (9) Acerca de         |                                               | $\pmb{\times}$                                                                                                    |                                                                                                    |
|-------------------------------------------------------------------------|----------------------------------------------------------------------------------------------------|---------------------------------------------------------------------------|------------------------------------------|----------------------------------------------------------------------------------------------------|-------------------------------|-----------------------------------------------|----------------------------------------------------------------------------------------------------|----------------------------------------------------------------------------------------------------|
| Ubicación<br>Nombre Asignado<br>Spain<br>RemoteHost<br>Spain RemoteHost | Ordenador/Usuario<br>DESKTOP-9VH1IOO/prueba<br>DESKTOP-9VH1IOO/prueba                                                                                                    | Sistema Operativo<br>Windows 10 Home (64 bit)<br>Windows 10 Home (64 bit) | Latencia<br>Disconne.<br>7 <sub>ms</sub> | Ventana Activa<br>Cuadro de mensaies<br>Remcos Login Clear                                                                                                    | System Uptime<br>46 m<br>54 m | Idle Time<br>0 <sub>m</sub><br>0 <sub>m</sub> | P<br>12<br>12                                                                                                    | Association of<br>Systements                                                                                                    |
| Remcos Logins Cleaner<br>Remote Host<br>DESKTOP-9VH1IOO/prueba          | Estado<br>Waiting command.                                                                                                    | ×<br>$\Box$<br>Clear All Logins & Cookies<br>Información<br>x             |                                          | Remcos Login Clear<br>This function clears any stored browser login and cookie.<br>Works on Internet Explorer, Firefox and Chrome.<br>Cleaning will complete once browsers will be closed.<br>Useful to:<br>* increase system security against password grabbing, since<br>any password and login data is removed.<br>* Clear any browser user data after any user logs out from<br>public computers or internet cafes. |                               | $\times$<br>Aceptar                           | <b>CONTINUES</b><br>$\Box$<br>Comp/User<br>$M$ OS<br>Latency<br>RAM<br><b>CPU</b><br><b>O</b> UpTime<br>(1) Idle Time<br><b>Window</b> | <b>LESSARIES</b><br>$\boxed{\circ}$<br>s<br>$\bullet$<br>Información Del Sistema<br>DESKTOP-9VH1IOO/<br>Windows 10 Home (<br>7 <sub>ms</sub><br>42% 1,7/4 GB<br>15%<br>54 m<br>0 <sub>m</sub><br>Remcos Login Clear |

Ilustración 20: Consola para la limpieza de los registros del sistema remoto

o Apagar el equipo remoto o descargar nuevas funcionalidades y actualizaciones para ampliar sus capacidades.

| Remcos v4.9.3 Light   |                       |               |                                  |                                                                                               |                      |                           |                      |                |                   |                     |                     | × |
|-----------------------|-----------------------|---------------|----------------------------------|-----------------------------------------------------------------------------------------------|----------------------|---------------------------|----------------------|----------------|-------------------|---------------------|---------------------|---|
| ⊕<br>Connections (1)  |                       |               |                                  | S Proxy Servers ① Automatic Tasks (6) Local Settings ※ Agent Builder 图 Event Log (14) 1 About |                      |                           |                      |                |                   |                     |                     |   |
|                       | Q 8 8 8 8 Q 8 8 9 8 9 |               |                                  |                                                                                               |                      |                           |                      |                | $\pmb{\times}$    |                     |                     |   |
| Location              | <b>Assigned Name</b>  | Computer/User |                                  | <b>Operating System</b>                                                                       |                      | Latency                   | <b>Active Window</b> |                |                   |                     | 飅<br><b>SECRET</b>  |   |
| Spain, Barak          | RemoteHost            |               | Control Center                   | DESKTOP, 01/44100/neusha Mindows 40 Hams (64 bit)<br>$Ctrl + C$                               |                      | 0 <sub>ms</sub>           | Remcos v4.9.3 Light  |                |                   | Ë                   |                     |   |
|                       |                       |               | System                           |                                                                                               | ڀ                    | <b>Screen Capture</b>     |                      | F <sub>1</sub> |                   |                     |                     |   |
|                       |                       |               | Surveillance                     | $\mathbf{F}$                                                                                  |                      | <b>File Manager</b>       |                      | F <sub>2</sub> | 11100             |                     |                     |   |
|                       |                       |               | Network                          | ▶                                                                                             | I vel                | <b>File Search</b>        |                      | F <sub>3</sub> | ▭                 | $\circ$             | s                   |   |
|                       |                       |               | Comms                            | ٠                                                                                             | $\overline{\bullet}$ | Process Manager           |                      | F4             | System Info       |                     |                     |   |
|                       |                       |               | Extra                            | ٠                                                                                             | ේ                    | Service Manager           |                      | F <sub>5</sub> | Comp/User         |                     | DESKTOP-9VH1I00/    |   |
|                       |                       |               | Remcos                           | ٠                                                                                             | ╔                    | <b>Window Manager</b>     |                      | F <sub>6</sub> | <b>AN</b> OS      |                     | Windows 10 Home (   |   |
|                       |                       |               | Local                            |                                                                                               |                      | <b>Registry Editor</b>    |                      | F7             | Latency           | 0 <sub>ms</sub>     |                     |   |
|                       |                       |               |                                  |                                                                                               | đ۲                   | <b>Installed Programs</b> |                      | F <sub>8</sub> | RAM<br><b>CPU</b> | 39% 1.6/4 GB<br>22% |                     |   |
|                       |                       |               |                                  |                                                                                               |                      | <b>System Command</b>     |                      | F <sub>9</sub> | <b>O</b> UpTime   | 35 <sub>m</sub>     |                     |   |
|                       |                       |               |                                  |                                                                                               | $\mathbf{S}$         | <b>Command Line</b>       |                      | F11            | (1) Idle Time     | 0 <sub>m</sub>      |                     |   |
|                       |                       |               |                                  |                                                                                               | Ц                    | <b>Remote Scripting</b>   |                      | F12            | Window            |                     | Remcos v4.9.3 Light |   |
|                       |                       |               |                                  |                                                                                               | n                    | <b>Clipboard Manager</b>  | $Ctrl + F1$          |                |                   |                     |                     |   |
| $\checkmark$          |                       |               |                                  |                                                                                               | 國                    | Set Wallpaper             |                      | Ctrl+F2        | $\rightarrow$     |                     |                     |   |
| Listening Ports: 2404 |                       |               | Selected: DESKTOP-9VH1IOO/prueba |                                                                                               | О                    | <b>Power Manager</b>      |                      | $Ctrl + F3$    |                   |                     |                     |   |

Ilustración 20: Consola para la limpieza de los registros del sistema remoto

#### <span id="page-14-0"></span>Analisis de Breaking Security

Si bien la empresa Breaking Security, creadora del RAT Remcos, asegura que la venta de su software es exclusivamente para usos legítimos y que revocará las licencias de los usuarios que no sigan su EULA

(https://breakingsecurity.net/es/terms/), desde finales de 2016 se ha detectado la presencia de dicho software en foros de hacking y se ha utilizado en campañas de ciberataques brindando a los atacantes la capacidad para tomar el control de un equipo remoto, vigilar la actividad de la víctima y robar cualquier información confidencial que esté disponible en él. Todo ello sin

# cyber<br>**zaintz**a

invertir recursos en desarrollar una herramienta propia con las mismas capacidades.

Además, mencionar que Breaking Security también ofrece otros softwares que pueden ser usados por atacantes para llevar a cabo ataques o ser utilizados conjuntamente con Remcos para aumentar sus capacidades de infección, evasión de medidas de seguridad o capacidad de vigilancia. Ejemplos de estos softwares son:

- Viotto keylogger: keylogger para sistemas Windows con capacidad para registrar y enviar las pulsaciones de teclas, tomar capturas de pantalla, capturar la información del portapapeles, registrar las aplicaciones abiertas, …
- Poseidon Mailer: SMTP Mailer que permite la generación de campañas de correo y el envío masivo de emails.
- Viotto Binder: Instalador de software desarrollado en VB6.
- …

Analizando la página web de Breaking Security se puede ver que no muestra información sobre la empresa o autores del software. Analizando el dominio "breakingsecurity.net" se ha podido observar que está registrado en la empresa registrante canadiense Tucows y la información sobre el contacto técnico o administrativo es privado. El dominio resuelve a la dirección IP "192.124.249.19" perteneciente a la empresa sucuri security encargada de proporcionar una capa de seguridad a la web y dificultando el análisis de la autoría del código de Remcos y de la empresa Breaking Security.

Analizando los cambios producidos en la web durante los últimos años (2012- 2023) se ha podido observar que durante el año 2012 el autor apodado "Viotto" publicó un texto autobiográfico donde describía su afición por el malware y sus primeros pasos.

# $\Gamma$  cyber<br> $\Gamma$  zaintza

| Home                            | Hello, and thanks for visiting my website! I am the sole author of this website and all the material which is contained here.                                                                                                    |
|---------------------------------|----------------------------------------------------------------------------------------------------|
| Announcements                   | I was born in 1990 in Italy, and I have been much interested in computers, technology and science since I was few years old.                                                                                                    |
| Octopus: private<br>crypter     | I began to come close to the hacking scene in around 2008. I was a kid like many others, with absolutely no experience in<br>hacking, programming and similar stuff. The difference from thousands of other kids was that, I really wanted to learn. I started<br>using Back Orifice, the first backdoor ever made (1998), then I discovered NetBus, and later SubSeven. Later I began to explore |
| Keylogger                       | different kind of malwares and their use, such as binders, and use more modern, famous and reverse-connection backdoors<br>such as Poison Ivv and Bifrost.                                                                                                    |
| Poseidon                        | I soon discovered the need to undetect my applications against antiviruses, so, after experiments using public crypters, in 2008 I<br>started learning VB6 code undetection to suit my own undetection needs; Later I began learning proper VB6 programming too.                                                                                                    |
| <b>Support tools</b>            | My first program to be released has been Meteorite Downloader.                                                                                                    |
| $C++$ sources                   | I became the official Spy-Net betatester, the RAT which widely replaced the use of older ones like Poison Ivy and Bifrost, from<br>version 1.8 until the project's closure (2.7). After the end of Spy-Net project, with version 2.6 to be the last public released one, I                                                                                                    |
| <b>VB6</b> sources              | become betatester of Cyber-Gate, RAT based on Spy-Net 2.7 source.                                                                                                    |
| Delphi sources                  | In september 2009 I began selling Octopus, crypter / spreader derived from the coding and undetecting experience gained in<br>the past time, and the great project outcome and customers satisfaction made me continue and make updates to the project<br>until now, with only one interruption in the 2010 summer period to let me focus on other stuff.                                         |
| <b>Guestbook &amp; Contact</b>  | In the meantime, I've been releasing also many free and open source software.                                                                                                    |
| <b>Affiliates &amp; Friends</b> | In early 2010 I began developing Viotto Keylogger beginning as a public project, versions 1.0 and 2.0 being completely free.                                                                                                    |
| About the author                | However version 3 is so advanced to be compared to other commercial keyloggers, so I decided to make a free limited version,<br>and sell the full version.                                                                                                    |
|                                 | In february 2010 I decided to set up my own space and opened this website.                                                                                                    |
|                                 | In late 2010 I started learning more complex programming languages: Delphi and then C++ and worked as a trainee in an IT<br>security / programming company in Germany.                                                                                                    |
|                                 | Starting from 2011 I also work in an italian internet security company as a malware analyzer, besides my periods of work in<br>Germany.                                                                                                    |
|                                 | I've never stopped learning C++ and Delphi, and now (May 2011), Octopus 2.0, written in C++ and Delphi, is complete.                                                                                                    |
|                                 |                                                                                                    |
|                                 | Last update: june 2011                                                                                                    |
|                                 | Read interview to Viotto (in Italian) by HackersTribe                                                                                                    |
|                                 |                                                                                                    |

Ilustración 21: Autobiografía del autor de Remcos RAT

Además, se puede observar el grupo de foros de hacking y páginas web en el que el autor participaba:

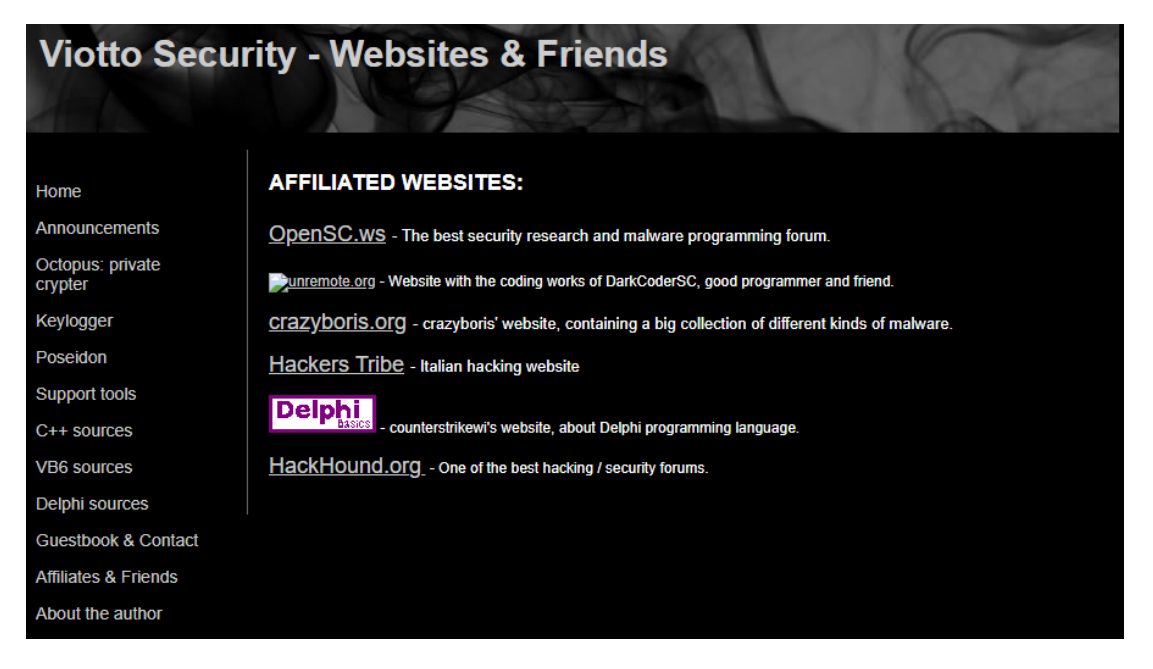

Ilustración 22: Websites afiliadas

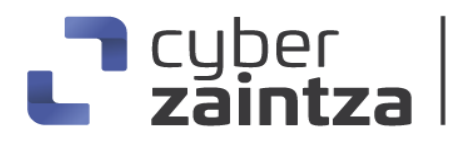

Asociado a dicho usuario y pagina web se ha podido encontrar otros nombres de dominios que ya no están activos o que actualmente redirigen a la página web principal [https://breakingsecurity.net/,](https://breakingsecurity.net/) como son:

- Breaking-security.net
- Viotto-security.net

Además, se han encontrado diferentes correos electrónicos de contacto o soporte en la página web a lo largo de los últimos años:

- [viotto24@hotmail.it](mailto:viotto24@hotmail.it)
- [admin@breakingsecurity.net](mailto:admin@breakingsecurity.net)
- [abuse@breakingsecurity.net](mailto:abuse@breakingsecurity.net)

Por último, se ha podido identificar que en junio del año 2020 la empresa Breaking Security tenía un identificador VAT asociado (DE308884780) que actualmente ya no está registrado.

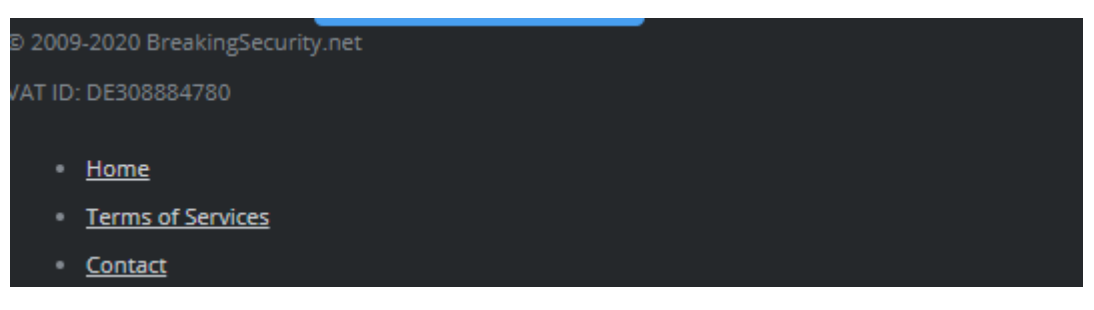

Ilustración 23: Numero de VAT

#### <span id="page-17-0"></span>Flujo de infección

Por la información obtenida a través de fuentes públicas y debido a su fácil descarga y ejecución, el malware Remcos RAT se puede propagar a través de múltiples formas de infección o conjuntamente con otros malwares. Pero de manera más generalizada la vía de entrada para la infección se produce a través de correos electrónicos de Phishing. Utilizando documentos adjuntos maliciosos, a menudo con temáticas de negocios, para engañar a los usuarios a que ejecuten el documento ofimático. Una vez ejecutado el documento ofimático infectado se descarga un powershell que descarga el malware Remcos y lo instala en la maquina remota victima para tomar control de ella.

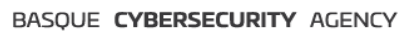

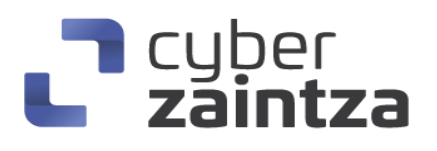

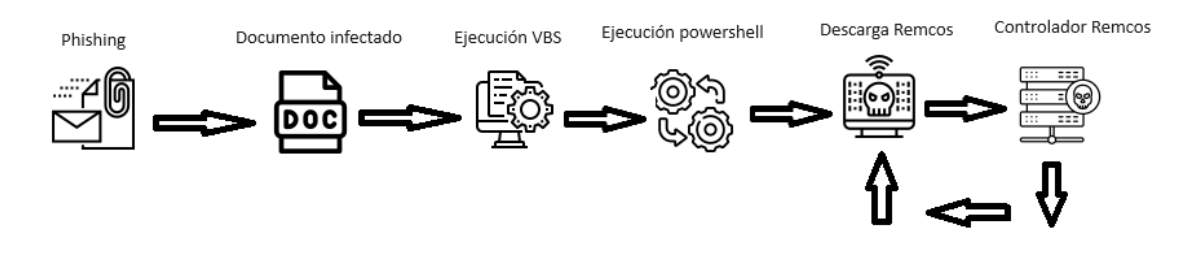

Ilustración 24: Flujo de infección

#### <span id="page-18-0"></span>Análisis técnico

La muestra analizada corresponde con malware Remcos RAT. Se trata de un fichero ejecutable (application/x-dosexec) para la plataforma Windows, cuya firma SHA256 es la siguiente:

6c040340e398600d3f192f83b9cdb219171108c5d7d8ca14813fa48d326d1a8b

El binario está desarrollado en C++ y se detecta a través de entropía un posible packer en las secciones text y sdata.

| Recargar                      | $\vert$ ><br>$\prec$               |                 |                  | Hex                                | Desensamblar                                | Textos | Mapa de memoria | Entropía          | Escaneo heurístico | √ Solo lectura   |
|-------------------------------|------------------------------------|-----------------|------------------|------------------------------------|---------------------------------------------|--------|-----------------|-------------------|--------------------|------------------|
| $\overline{\phantom{a}}$ Info | Tipo                               |                 |                  | Desplazamiento                     | Tamaño                                      |        |                 | Contar            | Tamaño             |                  |
| Dete                          | Nauz<br><b>PE32</b>                | Secciones<br>▼. | ▼                | 00000000                           | 00077c00                                    |        |                 | $100$ $\boxed{2}$ | 00001328           | Recargar         |
|                               | <b>YARA</b><br>Total               | Estado          |                  |                                    |                                             |        |                 |                   |                    |                  |
| <b>Virus</b><br>Visualiza     | 7.92528                            |                 | empaquetado(99%) |                                    |                                             |        |                 |                   | Guardar            | Guardar diagrama |
| Hex                           |                                    |                 |                  |                                    |                                             |        |                 |                   |                    |                  |
| Desensar                      | Entropía                           | <b>Bytes</b>    |                  |                                    |                                             |        |                 |                   |                    |                  |
| Hash<br><b>Textos</b>         | Regiones                           |                 |                  |                                    |                                             |        |                 |                   |                    |                  |
| Firmas                        | splazamiento                       | Tamaño          | Entropía Estado  |                                    | Nombre                                      |        |                 |                   |                    | ▣                |
| Mapa de<br>Entropía           | 00000000                           | 00000400        |                  | 1.68017 no empaquetado PE Cabecera |                                             |        |                 |                   |                    |                  |
| Extractor                     | 00000400                           | 00075800        |                  | 7.94394 empaquetado                | Sección(0)['.text']                         |        |                 |                   |                    |                  |
| <b>Buscar</b>                 | 00075c00                           | 00000200        |                  | 6.62823 empaquetado                | Sección(1)['.sdata']                        |        |                 |                   |                    |                  |
| Herramir<br><b>IMAGE I</b>    | 00075e00                           | 00001c00        |                  |                                    | 5.37240 no empaquetado Sección(2)['.rsrc']  |        |                 |                   |                    |                  |
| Dos stub                      | 00077a00                           | 00000200        |                  |                                    | 0.10473 no empaquetado Sección(3)['.reloc'] |        |                 |                   |                    | O                |
|                               | IMAGE_I Diagrama                   |                 |                  |                                    |                                             |        |                 |                   |                    |                  |
| $-$ IMA                       | <b>IMAG</b><br>Rejilla             |                 |                  |                                    |                                             |        |                 |                   |                    |                  |
|                               | $   8 -$                           |                 |                  |                                    |                                             |        |                 |                   |                    |                  |
| Seccione<br><b>Info</b>       | ۲<br>$\overline{7}$                |                 |                  |                                    |                                             |        |                 |                   |                    |                  |
| Importar                      |                                    |                 |                  |                                    |                                             |        |                 |                   |                    |                  |
| Recursos 6                    |                                    |                 |                  |                                    |                                             |        |                 |                   |                    |                  |
| Versi<br>Mani                 | 5                                  |                 |                  |                                    |                                             |        |                 |                   |                    |                  |
| Relocaliz                     |                                    |                 |                  |                                    |                                             |        |                 |                   |                    |                  |
| $-$ .NET<br>$-$ Meta          | 4                                  |                 |                  |                                    |                                             |        |                 |                   |                    |                  |
|                               | 3<br>Ē<br>٠                        |                 |                  |                                    |                                             |        |                 |                   |                    |                  |
|                               | ٠<br>$\overline{\mathbf{2}}$       |                 |                  |                                    |                                             |        |                 |                   |                    |                  |
|                               | السائلة التي<br>ă<br>ŧ             |                 |                  |                                    |                                             |        |                 |                   |                    |                  |
|                               | 1<br>ă                             |                 |                  |                                    |                                             |        |                 |                   |                    |                  |
|                               | $\ddot{\bullet}$<br>$\bullet$<br>ă |                 |                  |                                    |                                             |        |                 |                   |                    |                  |
| О                             | $\bf{0}$<br>$\boxed{\mathbf{r}}$   |                 | 100.000          |                                    | 200.000                                     |        | 300.000         | 400.000           |                    | 500.000          |

Ilustración 25: Entropía del binario

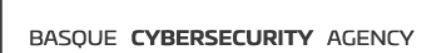

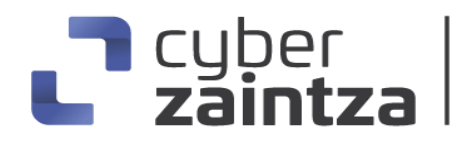

Identificando por firmas como posibles protectores "Crypto Obfuscator for .NET" o ".NET Reactor".

| Nombre de archivo                                                                                                    |                                                                                                 |                   |                            |               |                              |                    |                        |
|----------------------------------------------------------------------------------------------------|-------------------------------------------------------------------------------------------------|-------------------|----------------------------|---------------|------------------------------|--------------------|------------------------|
| C:\Users\prueba\Desktop\6c040340e398600d3f192f83b9cdb219171108c5d7d8ca14813fa48d326d1a8b<br>>                                                                                                    |                                                                                                 |                   |                            |               |                              |                    | $\cdots$               |
| Tamaño del archivo<br>Tipo de archivo<br><b>PE32</b>                                                                                                    | 479.00 KiB                                                                                      |                   | Dirección base<br>00400000 |               | Punto de entrada<br>004776de | $\geq$             | √ Avanzado<br>Demangle |
| Información del archivo                                                                                                    | Mapa de memoria                                                                                 | Desensamblar      | Hex                        | <b>Textos</b> | <b>Firmas</b>                | VirusTotal         |                        |
| <b>MIME</b>                                                                                                    | Visualización                                                                                   | <b>Buscar</b>     | Hash                       | Entropía      | Extractor                    | <b>YARA</b>        |                        |
| PE                                                                                                    | Exportar                                                                                        | Importar          | Recursos                   | .NET          | $\pi s$                      | Overlay            |                        |
| Secciones                                                                                                    | Marca de fecha y hora                                                                           |                   | Tamaño de la imagen        |               | <b>Recursos</b>              |                    |                        |
| 0004<br>$\geq$ .                                                                                                    | 2023-12-26 09:08:07                                                                             |                   | 0007e000                   |               | Manifiesto                   | Versión            |                        |
|                                                                                                    |                                                                                                 |                   |                            |               |                              |                    |                        |
| Escanear                                                                                                    |                                                                                                 | <b>Endianness</b> | Modo                       | Arquitectura  |                              | <b>Tipo</b>        |                        |
|                                                                                                    | Automático<br>LE<br>32-bit<br><b>I386</b><br><b>GUI</b><br>▼                                    |                   |                            |               |                              |                    |                        |
| $\overline{P}$ PE32<br>Sistema operativo: Windows(95)[1386, 32-bit, GUI]<br>s<br>?<br>Ś<br>ņ<br>Enlazador: Microsoft Linker(6.0)<br>s<br>ş,<br>Idioma: C#<br>s<br>ņ<br>Librería: .NET(v4.0.30319)<br>s<br>ņ<br>Protector: Crypto Obfuscator For .Net(5.X)<br>s<br>ġ,<br>Protector: .NET Reactor(6.X)[Anti-ILDASM]<br>Ś<br>ş.<br>Protector: .NET Reactor(4.8-4.9)<br>s<br>ļ.<br>Proteccion: Obfuscation(Heuristic)[Modified EP + Anti-ILDASM + Repeating .cctor name + Math mutations] |                                                                                                 |                   |                            |               |                              |                    |                        |
| s<br>Empaquetar: Packer detected(Heuristic)[High entropy + Section 0 (".text") compressed]                                                                                                    |                                                                                                 |                   |                            |               |                              | Atajos<br>Opciones |                        |
| <b>Firmas</b><br>Directorio<br>Log                                                                                                    | √ Escaneo recursivo V Análisis en profundidad V Escaneo heurístico V Verboso<br>Todos los tipos |                   |                            | >             | 912 mseq                     | Escanear           | Acerca de<br>Salir     |

Ilustración 26: Detección de packers

Una vez ejecutado el binario dañino en un entorno Windows controlado (sandbox) se ha podido observar que el ejecutable inicial realiza una inyección del RAT Remcos en el proceso legitimo aspnet\_compiler.exe.

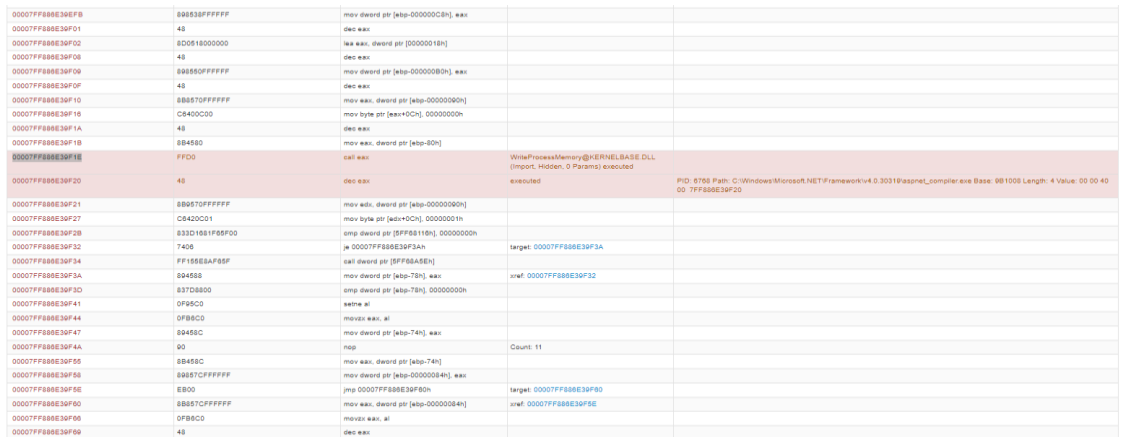

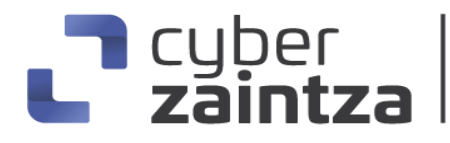

Ilustración 27: Inyección del malware

También podemos observar que Remcos RAT tiene capacidades de evasión medidas de análisis, como por ejemplo el uso de funciones sleep para intentar consumir el tiempo destinado a la ejecución del malware dentro de máquinas de sandbox.

| 0040F853 | 83C420            | add esp, 20h               |                                                             |                              |
|----------|-------------------|----------------------------|-------------------------------------------------------------|------------------------------|
| 0040F856 | 68B80B0000        | push 00000BB8h             | xref: 0040F7F2                                              |                              |
| 0040F85B | FF15F8924500      | call dword ptr [004592F8h] | Sleep@KERNELBASE.DLL (Import,<br>Hidden, 0 Params) executed |                              |
| 0040F861 | <b>F95CEFFFFF</b> | jmp 0040F7C2h              | target: 0040F7C2 executed                                   | Time: -3000 TID: 6012 40E861 |
| 0040F866 | 83EC1C            | sub esp. 1Ch               | xref: 0040F7ED                                              |                              |
| 0040F869 | 8BCC              | mov ecx, esp               |                                                             |                              |

Ilustración 28: Evasión de sandboxing

Posteriormente el RAT Remcos realiza un escalado de privilegios dentro del sistema para intentar obtener permisos para la vigilancia y obtención de información.

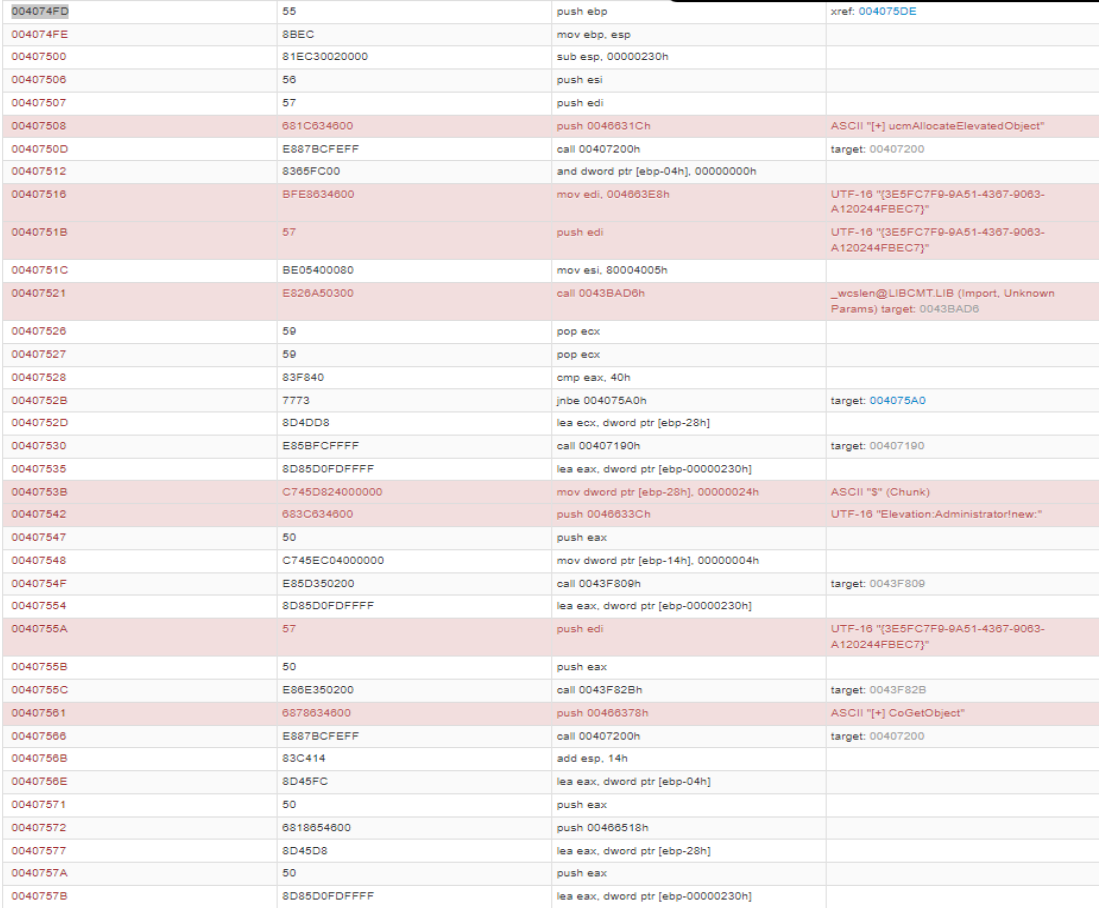

Ilustración 29: Escalado de privilegios

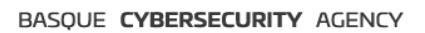

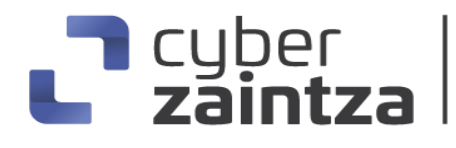

El malware tiene la funcionalidad de recuperar credenciales de diferentes navegadores (Chrome, Firefox y Microsoft Edge) con la intención de robar información. Para ello Remcos accede a los siguientes ficheros para acceder a las credenciales:

- C:\Users\user\AppData\Local\Google\Chrome\User Data\Default\Login Data
- C:\Users\user\AppData\Roaming\Mozilla\Firefox\Profiles\3nxxd8pi.def ault-release\places.sqlite
- C:\Users\user\AppData\Roaming\Mozilla\Firefox\profiles.ini
- C:\Users\user\AppData\Roaming\Mozilla\Firefox\Profiles\3nxxd8pi.def ault-release\key4.db
- C:\Users\user\AppData\Local\Google\Chrome\User Data\Default\Web Data
- C:\Users\user\AppData\Local\Microsoft\Edge\User Data\Default\Login Data

Un ejemplo de la ejecución donde el malware accede a los ficheros Login Data de Chrome que guardan las credenciales del navegador:

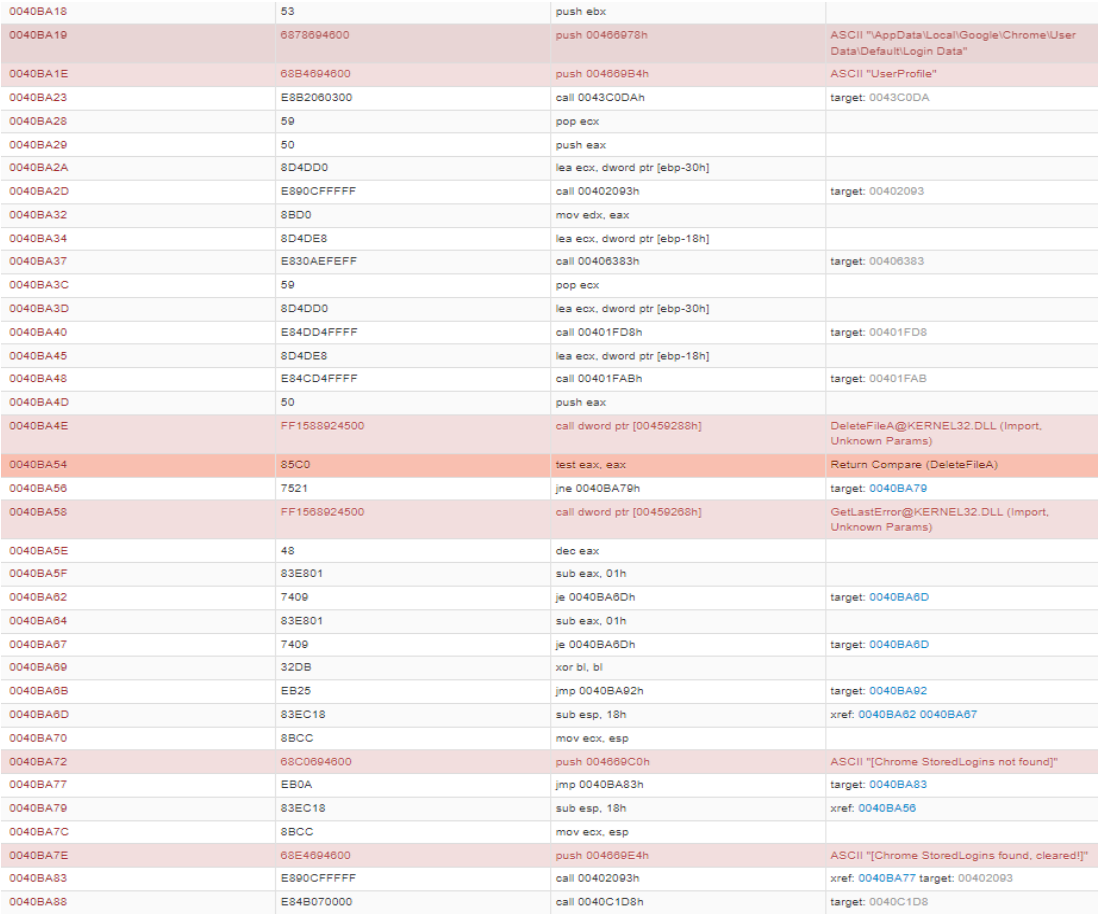

Ilustración 30: Robo de credenciales

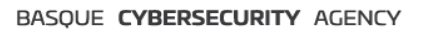

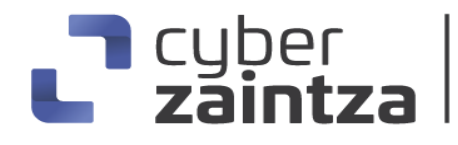

También Remcos RAT tiene la funcionalidad de robar credenciales en cuentas de mensajerías instantáneas como, por ejemplo: Google Talk, MSN Messenger y Paltalk. Para ello el malware intenta acceder a las claves de registro siguientes para intentar obtener la información:

- HKEY\_CURRENT\_USER\Software\Google\Google Talk\Accounts
- HKEY\_CURRENT\_USER\SOFTWARE\Microsoft\IdentityCRL\Dynamic Salt
- HKEY\_CURRENT\_USER\Software\Paltalk

Así como acceder al registro del sistema para obtener las credenciales de posibles clientes de correo instalados en el ordenador remoto:

- HKEY\_CURRENT\_USER\Software\Microsoft\Office\Outlook\OMI Account Manager\Accounts
- HKEY\_CURRENT\_USER\Software\Microsoft\Windows NT\CurrentVersion\Windows Messaging Subsystem\Profiles
- HKEY\_CURRENT\_USER\Software\IncrediMail\Identities
- HKEY\_CURRENT\_USER\Software\Microsoft\Windows Live Mail

Como se ha mencionado anteriormente Remcos utiliza métodos para capturar la información que el usuario ha tecleado (keylogger) y recopilar información de diferentes ubicaciones, como por ejemplo páginas o portales de inicio de sesión. El siguiente código ejecutado por el malware permite recuperar información sobre el teclado del sistema infectado:

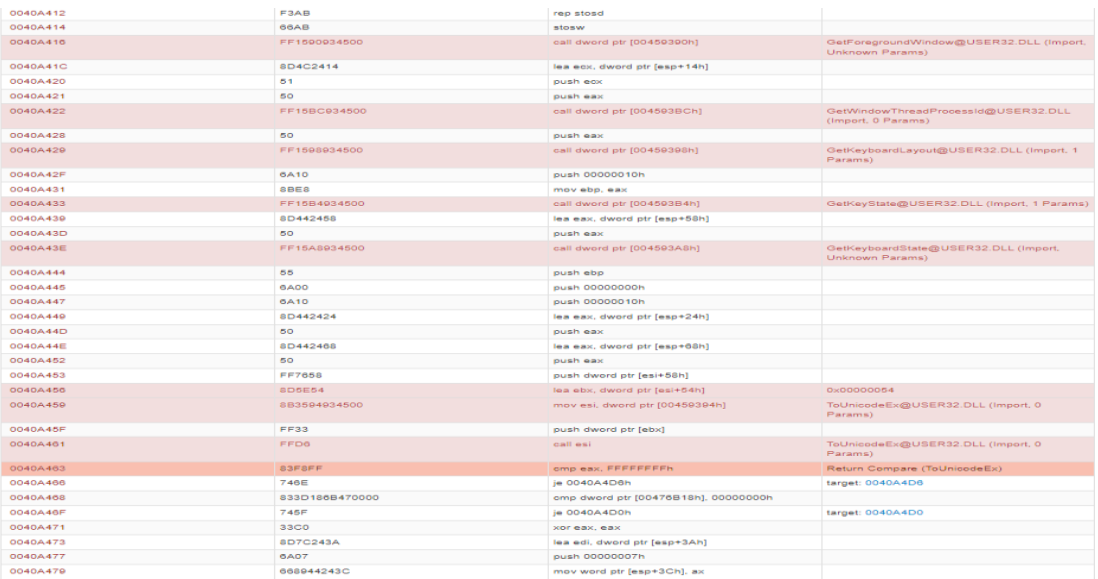

Ilustración 31: Keylogger

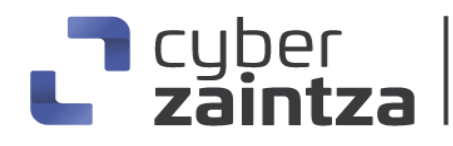

De la misma forma Remcos RAT recopila la información del portapapeles para el robo de información:

| 0041695C | FF15A4934500 | call dword ptr [004593A4h]   | OpenClipboard@USER32.DLL (Import, 0<br>Params)                                                                                                    |
|----------|--------------|------------------------------|----------------------------------------------------------------------------------------------------|
| 00416962 | <b>85C0</b>  | test eax, eax                | Return Compare (OpenClipboard)                                                                                                    |
| 00416964 | 0F8490130000 | je 00417089h                 | target: 00417089                                                                                                    |
| 0041696A | 6A0D         | push 0000000Dh               |                                                                                                    |
| 0041696C | FF1588934500 | call dword ptr [00459388h]   | GetClipboardData@USER32.DLL (Import, 1<br>Params)                                                                                                    |
| 00416972 | 8BF0         | mov esi, eax                 |                                                                                                    |
| 00416974 | 56           | push esi                     |                                                                                                    |
| 00416975 | FF1528914500 | call dword ptr [00459128h]   | GlobalLock@KERNEL32.DLL (Import, 0<br>Params)                                                                                                    |
| 0041697B | 56           | push esi                     |                                                                                                    |
| 0041697C | 8BF8         | mov edi, eax                 |                                                                                                    |
| 0041697E | FF1530914500 | call dword ptr [00459130h]   | GlobalUnlock@KERNEL32.DLL (Import,<br>Unknown Params)                                                                                                    |
| 00416984 | FF15A0934500 | call dword ptr [004593A0h]   | CloseClipboard@USER32.DLL (Import,<br>Unknown Params)                                                                                                    |
| 0041698A | 85FF         | test edi, edi                | Return Compare (GlobalLock)                                                                                                    |
| 0041698C | B968644600   | mov ecx. 00466468h           |                                                                                                    |
| 00416991 | OF45CF       | cmovne ecx, edi              |                                                                                                    |
| 00416994 | 51           | push ecx                     |                                                                                                    |
| 00416995 | 8D4C2420     | lea ecx, dword ptr [esp+20h] |                                                                                                    |
| 00416999 | E8236FFFFF   | call 0040417Eh               | target: 0040417E                                                                                                    |
| 0041699E | 83EC18       | sub esp, 18h                 |                                                                                                    |
| 004169A1 | 8D542434     | lea edx, dword ptr [esp+34h] |                                                                                                    |
| 004169A5 | 8BCC         | mov ecx, esp                 |                                                                                                    |
| 004169A7 | E854610000   | call 0041BD1Eh               | target: 0041BD1E                                                                                                    |
| 004169AC | 6A6B         | push 0000006Bh               |                                                                                                    |
| 004169AE | B998554700   | mov ecx, 00475598h           |                                                                                                    |
| 004169B3 | E824F6FFFF   | call 00404AA1h               | target: 00404AA1                                                                                                    |
| 004169B8 | E917F8FFFF   | jmp 00415EE3h                | swap point                                                                                                    |
| 00417089 | 8D4C2410     | lea ecx, dword ptr [esp+10h] | ASCII "!D@" (Hidden) (0x00404421) xref:<br>00415B70 00415CF3 00415D01 00415CD6<br>00415CC9 00415EEC 00416049 00416070<br>004160B4 004161AE 004168B0 004168BC<br>0041685C 004168CA 00416964 00416949<br>00416C73 00416C54 |

Ilustración 32: Robo de información del portapapeles

Durante la ejecución de Remcos RAT se ha podido observar que el malware hace una recopilación de la información del sistema operativo infectado, accediendo a la siguiente información:

- Hora local del sistema infectado a través de la función del sistema Windows GetLocalTime:

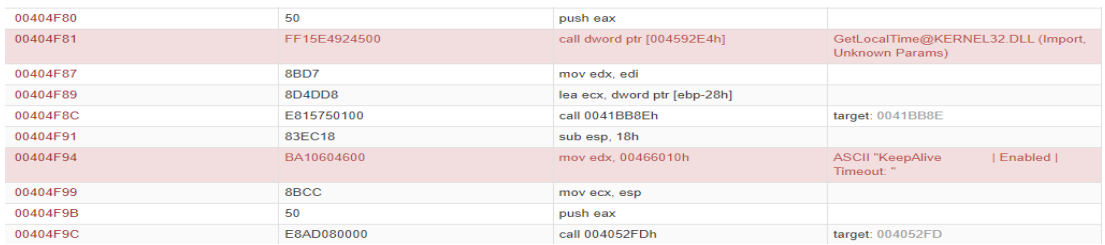

Ilustración 33: Hora local del sistema

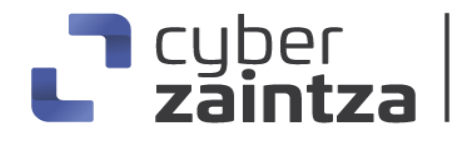

- Recopilación de los servicios ejecutados en el sistema remoto a través de la función OpenSCManager, que establece una conexión con el administrador de controles de servicio para obtener la información:

| 0041A75E | FF1520904500   | call dword ptr [00459020h]         | OpenSCManagerA@ADVAPI32.DLL (Import,<br>Unknown Params) |
|----------|----------------|------------------------------------|---------------------------------------------------------|
| 0041A764 | 8BD8           | mov ebx, eax                       |                                                         |
| 0041A766 | 85DB           | test ebx, ebx                      | Return Compare (OpenSCManagerA)                         |
| 0041A768 | 7511           | jne 0041A77Bh                      | target: 0041A77B                                        |
| 0041A76A | 6868644600     | push 00466468h                     |                                                         |
| 0041A76F | 8BCF           | mov ecx, edi                       |                                                         |
| 0041A771 | E8236FFFFFF    | call 0040417Eh                     | target: 0040417E                                        |
| 0041A776 | E9C2020000     | jmp 0041AA3Dh                      | target: 0041AA3D                                        |
| 0041A77B | 8D4C244C       | lea ecx, dword ptr [esp+4Ch]       | xref: 0041A768                                          |
| 0041A77F | E8FE65FFFF     | call 00401F86h                     | target: 00401F86                                        |
| 0041A784 | 8D442420       | lea eax, dword ptr [esp+20h]       |                                                         |
| 0041A788 | 896C2418       | mov dword ptr [esp+18h], ebp       |                                                         |
| 0041A78C | 50             | push eax                           |                                                         |
| 0041A78D | 8D442418       | lea eax, dword ptr [esp+18h]       |                                                         |
| 0041A791 | 896C2418       | mov dword ptr [esp+18h], ebp       |                                                         |
| 0041A795 | 50             | push eax                           |                                                         |
| 0041A796 | 8D442420       | lea eax, dword ptr [esp+20h]       |                                                         |
| 0041A79A | 896C2428       | mov dword ptr [esp+28h], ebp       |                                                         |
| 0041A79E | 50             | push eax                           |                                                         |
| 0041A79F | 55             | push ebp                           |                                                         |
| 0041A7A0 | 8D8424A4000000 | lea eax, dword ptr [esp+000000A4h] |                                                         |
| 0041A7A7 | 50             | push eax                           |                                                         |
| 0041A7A8 | 6A03           | push 00000003h                     |                                                         |
| 0041A7AA | 6A3B           | push 0000003Bh                     |                                                         |
| 0041A7AC | 53             | push ebx                           |                                                         |
| 0041A7AD | FF1538904500   | call dword ptr [00459038h]         | EnumServicesStatusW@ADVAPI32.DLL<br>(Import, 0 Params)  |
| 0041A7B3 | <b>85C0</b>    | test eax, eax                      | Return Compare (EnumServicesStatusW)                    |
| 0041A7B5 | 0F8566020000   | jne 0041AA21h                      | target: 0041AA21                                        |
| 0041A7BB | FF1568924500   | call dword ptr [00459268h]         | GetLastError@KERNEL32.DLL (Import,<br>Unknown Params)   |
| 0041A7C1 | 3DEA000000     | cmp eax, 000000EAh                 | Return Compare (GetLastError)                           |

Ilustración 34: Recopilación de servicios ejecutados en la maquina remota

- Leer, crear, borrar y modificar ficheros en el sistema remoto a través de las siguientes funciones del sistema Windows remoto: "FindFirstFileW, FindNextFileW, RemoveDirectoryW, SetFileAttributesW, DeleteFileW, GetLastError, FindClose, RemoveDirectoryW, FindClose,"
- Enumerar los procesos corriendo en la maquina infectada remota a través de la función de Windows Process32.

#### BASQUE CYBERSECURITY AGENCY

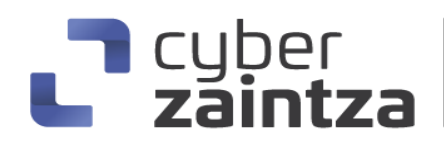

-

| 0040F4D5 | FF15D0904500   | call dword ptr [004590D0h]         | Process32FirstW@KERNEL32.DLL (Import, 0<br>Params) |
|----------|----------------|------------------------------------|----------------------------------------------------|
| 0040F4DB | EB6E           | jmp 0040F54Bh                      | target: 0040F54B                                   |
| 0040F4DD | 8D8424AC000000 | lea eax, dword ptr [esp+000000ACh] | xref: 0040F55C                                     |
| 0040F4E4 | 50             | push eax                           |                                                    |
| 0040F4E5 | 8D4C241C       | lea ecx, dword ptr [esp+1Ch]       |                                                    |
| 0040F4E9 | E8236FFFFF     | call 0040417Eh                     | target: 0040417E                                   |
| 0040F4EE | 8D442460       | lea eax, dword ptr [esp+60h]       |                                                    |
| 0040F4F2 | 50             | push eax                           |                                                    |
| 0040F4F3 | 8D4C241C       | lea ecx, dword ptr [esp+1Ch]       |                                                    |
| 0040F4F7 | E87F66FEFF     | call 00402305h                     | target: 00402305                                   |
| 0040F4FC | SBFS           | mov edi, eax                       |                                                    |
| 0040F4FE | 8D4C2418       | lea ecx, dword ptr [esp+18h]       |                                                    |
| 0040F502 | 8D442464       | lea eax, dword ptr [esp+64h]       |                                                    |
| 0040F506 | 50             | push eax                           |                                                    |
| 0040F507 | E878030000     | call 004022CAh                     | target: 004022CA                                   |
| 0040F50C | 8BF0           | mov esi, eax                       |                                                    |
| 0040F50E | 8D4C2418       | lea ecx, dword ptr [esp+18h]       |                                                    |
| 0040F512 | 8D442468       | lea eax, dword ptr [esp+68h]       |                                                    |
| 0040F516 | 50             | push eax                           |                                                    |
| 0040F517 | E87F66FEFF     | call 00402305h                     | target: 00402305                                   |
| 0040F51C | <b>FF37</b>    | push dword ptr [edi]               |                                                    |
| 0040F51E | 8D4C2470       | lea ecx, dword ptr [esp+70h]       |                                                    |
| 0040F522 | <b>FF36</b>    | push dword ptr [esi]               |                                                    |
| 0040F524 | <b>FF30</b>    | push dword ptr [eax]               |                                                    |
| 0040F526 | E804D6FEFF     | call 00409BDBh                     | target: 00409BDB                                   |
| 0040F52B | 83C40C         | add esp, OCh                       |                                                    |
| 0040F52E | 8D9424C8040000 | lea edx, dword ptr [esp+000004C8h] |                                                    |
| 0040F535 | 8D4C2418       | lea ecx, dword ptr [esp+18h]       |                                                    |
| 0040F539 | E81B020000     | call 0040B9CCh                     | target: 0040B9CC                                   |
| 0040F53E | <b>84C0</b>    | test al. al                        |                                                    |
| 0040F540 | 754B           | jne 0040F58Dh                      | target: 0040F58D                                   |
| 0040F542 | 8D4C2418       | lea ecx, dword ptr [esp+18h]       |                                                    |
| 0040F546 | E899E6FEFF     | call 00401F09h                     | target: 00401F09                                   |
| 0040F54B | 8D842488000000 | lea eax, dword ptr [esp+00000088h] | xref: 0040F4DB                                     |
| 0040F552 | 50             | push eax                           |                                                    |
| 0040F553 | 55             | push ebp                           |                                                    |
| 0040F554 | FF15CC904500   | call dword ptr [004590CCh]         | Process32NextW@KERNEL32.DLL (Import, 2<br>Params)  |
| 0040F55A | <b>85C0</b>    | test eax, eax                      | Return Compare (Process32NextW)                    |

Ilustración 34: Procesos corriendo en la maquina remota

- Obtener información del sistema infectado, como, por ejemplo, uso de la cpu, número de serie del equipo, nombre del equipo, nombre de usuario. Por ejemplo, en el siguiente código se muestra que el malware Remcos RAT ha ejecutado la función del sistema "GetComputerNameExW" para extraer el nombre de la maquina remota y la función del sistema "GetUserNameW" para extraer el nombre de usuario.

| 0041B62A | FF15084B4700   | call dword ptr [00474B08h]         | GetComputerNameExW@KERNELBASE.<br>DLL (Import, Hidden, 3 Params) executed |                                                                       |
|----------|----------------|------------------------------------|---------------------------------------------------------------------------|-----------------------------------------------------------------------|
| 0041B630 | 8D45F8         | lea eax, dword ptr [ebp-08h]       | executed                                                                  | Path: HKEY_LOCAL_MACHINE\System\CurrentControlSet\Services\CCG 41B630 |
| 0041B633 | C745F800010000 | mov dword ptr [ebp-08h], 00000100h |                                                                           |                                                                       |
| 0041B63A | 50             | push eax                           |                                                                           |                                                                       |
| 0041B63B | 8D85A8FDFFFF   | lea eax, dword ptr [ebp-00000258h] |                                                                           |                                                                       |
| 0041B641 | 50             | push eax                           |                                                                           |                                                                       |
| 0041B642 | FF150C904500   | call dword ptr [0045900Ch]         | GetUserNameW@ADVAPI32.DLL (Imp<br>ort, Hidden, 0 Params) executed         |                                                                       |
| 0041B648 | 8D85A8EDEEEE   | lea eax, dword ptr [ebp-00000258h] | executed                                                                  | 41B648                                                                |

Ilustración 34: Nombre de maquina

Durante la ejecución del malware Remcos RAT se ha podido extraer el fichero de configuración del malware el cual nos indica muchas de las configuraciones

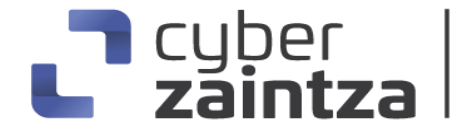

presentes en el agente, como por ejemplo el dominio del controlador "top.noforabusers1.xyz:2090" y la versión del malware "4.9.3 Pro".

El fichero de configuración puede encontrarse en la sección de recursos del binario desempaquetado, el recurso se llama "settings" y está cifrado con un cifrado RC4. La longitud de la clave es el primer byte del recurso y los siguientes bytes hasta la longitud del primer byte es la clave:

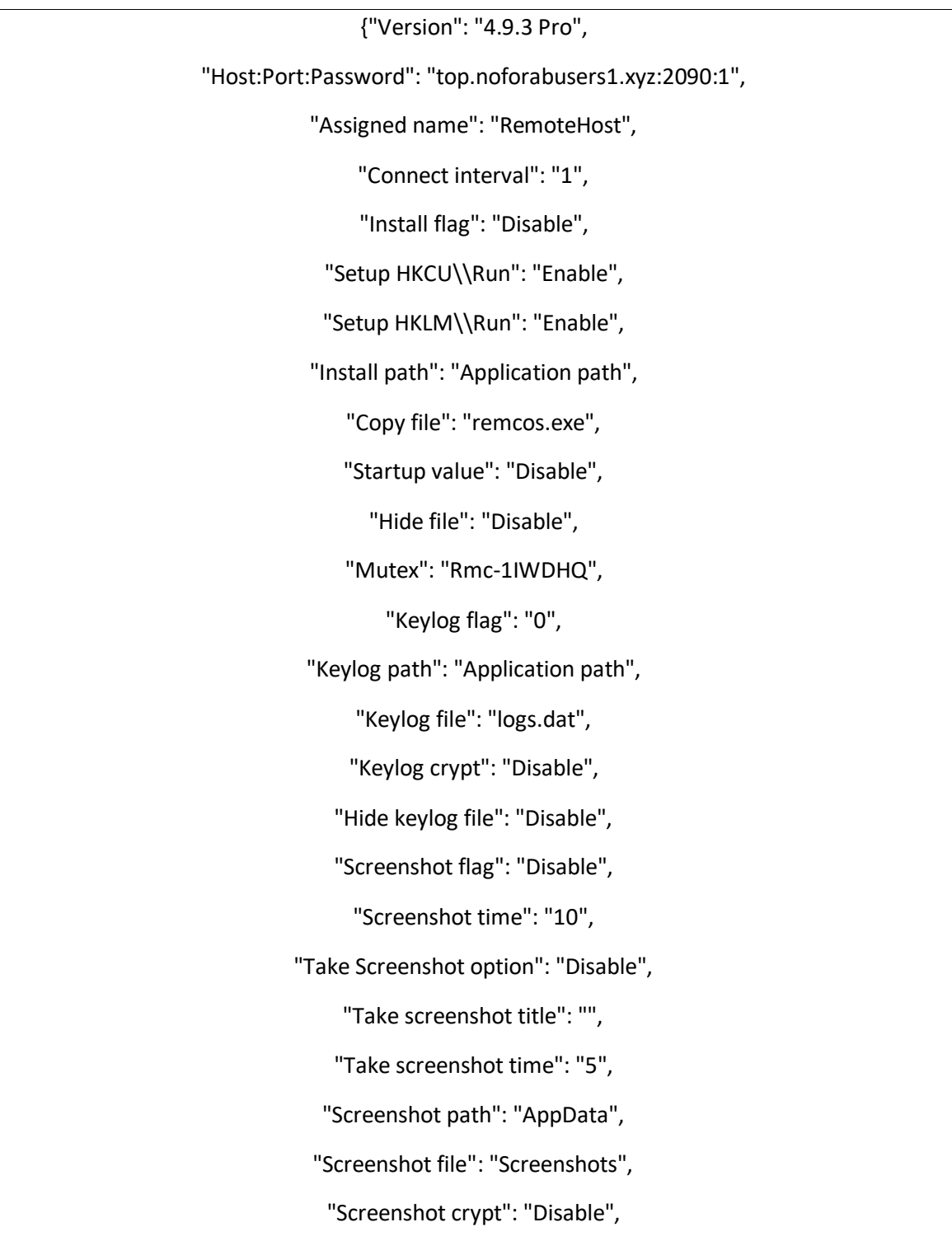

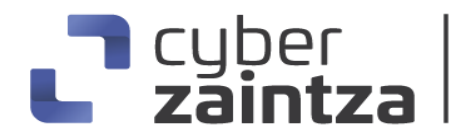

"Mouse option": "Disable",

"Delete file": "Disable",

"Audio record time": "5"}

#### <span id="page-27-0"></span>Comunicaciones realizadas por el malware

Dentro de las conexiones realizadas desde el sistema infectado se ha podido observar la comunicación hacía el dominio legítimo "geoplugin.net" encargado de extraer la geolocalización de la maquina infectada. La petición y respuesta realizada es la siguiente:

| <b>Bytes transferred</b> | <b>Direction</b> | Data                                                                                                    |
|--------------------------|------------------|----------------------------------------------------------------------------------------------------|
| 71                       | OUT              | GET /json.gp HTTP/1.1<br>Host: geoplugin.net<br>Cache-Control: no-cache                                                                                                    |
| 1162                     | IN               | HTTP/1.1 288 OK<br>date: Wed, 27 Dec 2023 10:51:14 GMT<br>server: Apache<br>content-length: 954<br>content-type: application/ison: charset=utf-8<br>cache-control: public, max-age=300<br>access-control-allow-origin: *<br>Data Raw: 7b 0a 20 20 22 67 65 6f 70 6c 75 67 69 6e 5f 72 65 71 75 65 73 74 22 3a 22 32 31 32 2e 31 30 32 2e 34 31 2e 32 22 2c 0a 20 20 22 67 65 6f 70 6c<br>75 67 69 6e 5f 73 74 61 74 75 73 22 3a 32 38 38 26 8a 28 28 29 67 65 6f 78 6c 75 67 69 6e 5f 64 65 6c 61 79 22 3a 22 31 6d 73 22 2c 8a 28 28 29 65 6f                                                                                                    |
|                          |                  | 70 6c 75 67 69 6e 5f 63 72 65 64 69 74 22 3a 22 53 6f 6d 65 20 6f 66 20 74 68 65 20 72 65 74 75 72 6e 65 64 20 64 61 74 61 20 69 6e 63 6c 75 64 65 73 20<br>47 65 6f 4c 69 74 65 32 20 64 61 74 61 20 63 72 65 61 74 65 64 20 62 79 20 4d 61 78 4d 69 6e 64 2c 20 61 76 61 69 6c 61 62 6c 65 20 66 72 6f 6d 20 3c 61<br>20 68 72 65 66 3d 27 68 74 74 70 73 3a 5c 2f 5c 2f 77 77 77 2e 6d 61 78 6d 69 6e 64 2e 63 6f 6d 27 3e 68 74 74 70 73 3a 5c 2f 5c 2f 77 77 77 2e 6d 61 78<br>6d 69 6e 64 2e 63 6f 6d 3c 5c 2f 61 3e 2e 22 2c 0a 20 20 22 67 65 6f 70 6c 75 67 69 6e 5f 63 69 74 79 22 3a 22 44 61 6c 6c 61 73 22 2c 0a 20 20 67 65<br>6f 70 6c 75 67 69 6e 5f 72 65 67 69 6f 6e 22 3a 22 54 65 78 61 73 22 2c 0a 20 20 22 67 65 6f 70 6c 75 67 69 6e 5f 72 65 67 69 6f 6e 43 6f 64 65 22 3a 22<br>54 58 22 26 88 28 29 32 67 65 66 78 66 75 67 69 68 56 72 65 67 69 66 68 48 61 64 65 22 38 22 54 65 78 61 73 22 26 88 28 28 29 27 67 65 66 78 66 75 67 69 68<br>5f 61 72 65 61 43 6f 64 65 22 3a 22 22 2c 0a 20 20 22 67 65 6f 70 6c 75 67 69 6e 5f 64 6d 61 43 6f 64 65 22 3a 22 36 32 33 22 2c 0a 20 20 22 67 65 6f 70<br>6c 75 67 69 6e 5f 63 6f 75 6e 74 72 79 43 6f 64 65 22 3a 22 55 53 22 2c 0a 20 20 22 67 65 6f 70 6c 75 67 69 6e 5f 63 6f 75 6e 74 72 79 4e 61 6d 65 22 3a<br>22 55 6e 69 74 65 64 20 53 74 61 74 65 73 22 2c 0a 20 20 22 67 65 6f 70 6c 75 67 69 6e 5f 69 6e 45 55 22 3a 30 2c 0a 20 20 22 67 65 6f 70 6c 75 67 69 6e<br>5f 65 75 56 41 54 72 61 74 65 22 3a 66 61 6c 73 65 2c 0a 20 20 22 67 65 6f 70 6c 75 67 69 6e 5f 63 6f 6e 74 69 6e 65 6e 74 43 6f 64 65 22 3a 22 4e 41 22<br>2c 8a 28 28 28 27 65 6f 78 6c 75 67 69 6e 5f 63 6f 6e 74 69 6e 65 6e 74 4e 61 6d 65 22 3a 22 4e 6f 72 74 68 28 41 6d 65 72 69 63 61 22 2c 8a 28 28 27 67<br>65 6f 70 6c 75 67 69 6e 5f 6c 61 74 69 74 75 64 65 22 3a 22 33 32 2e 37 37 39 37 22 2c 0a 20 20 20 22 67 65 6f 70 6c 75 67 69 6e 5f 6c 6f 6e 67 69 74 75 64<br>65 22 34 22 24 35 36 26 38 38 32 32 22 26 88 28 28 29 67 65 66 78 66 75 67 69 66 56 66 66 67 68 68 74 69 66 66 41 63 63 75 72 61 63 79 52 61 64 69 75 73 22<br>3a 22 32 38 22 26 8a 28 28 29 32 65 6f 78 66 75 67 69 6e 5f 74 69 6d 65 7a 6f 6e 65 22 3a 22 41 6d 65 72 69 63 61 5c 2f 43 68 69 63 61 67 6f 22 26 8a 28<br>20 22 67 65 6f 70 6c 75 67 69 6e 5f 63 75 72 72 65 6e 63 79 43 6f 64 65 22 3a 22 55 53 44 22 2c 0a 20 20 22 67 65 6f 70 6c 75 67 69 6e 5f 63 75 72 72 65<br>6e 63 79 53 79 6d 62 6f 6c 22 3a 22 24 22 2c 0a 20 20 22 67 65 6f 70 6c 75 67 69 6e 5f 63 75 72 72 65 6e 63 79 53 79 6d 62 6f 6c 5f 55 54 46 38 22 3a 22<br>24 22 2c 0a 20 20 22 67 65 6f 70 6c 75 67 69 6e 5f 63 75 72 72 65 6e 63 79 43 6f 6e 76 65 72 74 65 72 22 3a 30 0a 7d |
|                          |                  | Data Ascii: { "geoplugin request":"212.102.41.2", "geoplugin status":200, "geoplugin delay":"1ms", "geoplugin credit":"Some of the returned data i<br>ncludes GeoLite2 data created by MaxMind, available from <a href="https:\/\/www.maxmind.com">https:\/\/www.maxmind.com&lt;\/a&gt;.", "geoplugin city":"Dall<br/>as", "geoplugin region":"Texas", "geoplugin regionCode":"TX", "geoplugin regionName":"Texas", "geoplugin areaCode":"", "geoplugin dmaCode":"623",<br/>"geoplugin countryCode":"US", "geoplugin countryName":"United States", "geoplugin inEU":0, "geoplugin euVATrate":false, "geoplugin continentCode<br/>":"NA", "geoplugin continentName":"North America", "geoplugin latitude":"32.7797", "geoplugin longitude":"-96.8022", "geoplugin locationAccuracyRa<br/>dius":"20", "geoplugin timezone":"America\/Chicago", "geoplugin currencyCode":"USD", "geoplugin currencySymbol":"\$", "geoplugin currencySymbol UTF<br/>8":"\$", "geoplugin currencyConverter":0}</a>                                                                                                    |

Ilustración 35: Comunicaciones realizadas por el agente

Además, se ha resuelto la petición DNS del dominio "top.noforabusers1.xyz" resolviendo hacía la dirección IP "91.92.252.36". Siendo el controlador del agente instalado en la maquina remota.

| Source IP | Dest IP     | <b>Trans ID</b> | <b>Reply Code</b> | Name                  | <b>CName</b> | <b>Address</b> | Type           | <b>Class</b> | <b>DNS over HTTPS</b> |
|-----------|-------------|-----------------|-------------------|-----------------------|--------------|----------------|----------------|--------------|-----------------------|
| 1.1.1.1   | 192.168.2.9 | 0x281           | No error (0)      | top.noforabusers1.xvz |              | 91.92.252.36   | A (IP address) | IN (0x0001)  | false                 |
| 1.1.1.1   | 192.168.2.9 | 0xa958          | No error $(0)$    | geoplugin.net         |              | 178.237.33.50  | A (IP address) | IN (0x0001)  | false                 |

Ilustración 36: Comunicaciones realizadas por el agente

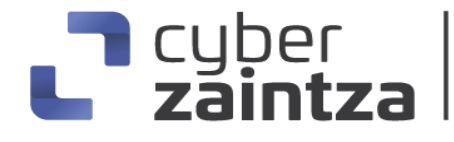

La dirección IP dañina 91.92.252.36 está alojada en Bulgaria y pertenece al ASN THEZONEBG, por otro lado, la dirección IP benigna 178.237.33.50 está alojada en Países Bajos y pertenece al ASN ATOM86-ASATOM86NL.

# ) cyber<br>**zaintz**a

### <span id="page-29-0"></span>**3. Vulnerabilidades explotadas**

Como se ha mencionado al principio de este documento, la facilidad de acceso al Remcos RAT ha propiciado que los atacantes distribuyan este malware de múltiples formas, aunque la forma más habitual de entrega es a través de phishing que contienen documentos ofimáticos dañinos adjuntados.

Por ello, se ha podido detectar a través de fuentes públicas y análisis externos que dichos documentos ofimáticos aprovechan vulnerabilidades conocidas de Microsoft Office para ejecutar su carga dañina y llevar a cabo la actividad deseada por el atacante. A continuación, se muestran dos vulnerabilidades que una vez explotadas descargan en la máquina de la víctima el malware Remcos:

- **Vulnerabilidad en productos Microsoft [\(CVE-2017-11882\)](https://msrc.microsoft.com/update-guide/vulnerability/CVE-2017-11882):** Esta vulnerabilidad permite que un atacante ejecute código arbitrario de forma remota (RCE) a través de errores de manejo de objetos en la memoria RAM. Un atacante puede explotar esta vulnerabilidad mediante la creación de un archivo dañino y persuadir a la víctima para que lo abra, a menudo a través de un correo electrónico o desde un sitio web comprometido. Si la víctima tiene derechos de administrador, esto podría llevar el control total del sistema, incluyendo la instalación de programas, alteración o eliminación de datos, y creación de nuevas cuentas de usuario. El software afectado por esta vulnerabilidad es: Microsoft Office 2007 Service Pack 3, Microsoft Office 2010 Service Pack 2, Microsoft Office 2013 Service Pack 1 y Microsoft Office 2016.
- **Vulnerabilidad en Microsoft Office y múltiples versiones de Windows [\(CVE-2017-0199\)](https://msrc.microsoft.com/update-guide/vulnerability/CVE-2017-0199):** Esta vulnerabilidad permite que un atacante ejecute código arbitrario de forma remota (RCE) a través de un documento manipulado en las siguientes versiones de software, Microsoft Office 2007 SP3, Microsoft Office 2010 SP2, Microsoft Office 2016, Microsoft Windows Vista SP2, Windows Server 2008 SP2, Windows 7 SP1 y Windows 8.1. Esta vulnerabilidad ha sido activamente explotada durante los últimos años con el objetivo de descargarse malware como por ejemplo Remcos o Dridex.

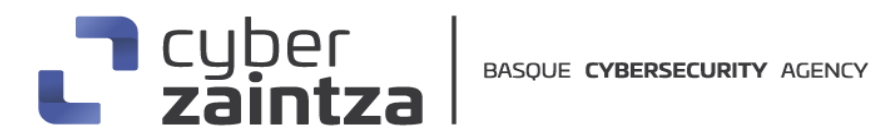

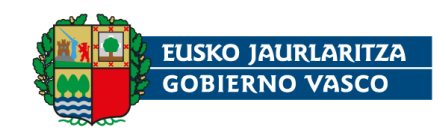

### **3. Técnicas MITRE ATT&CK**

<span id="page-30-0"></span>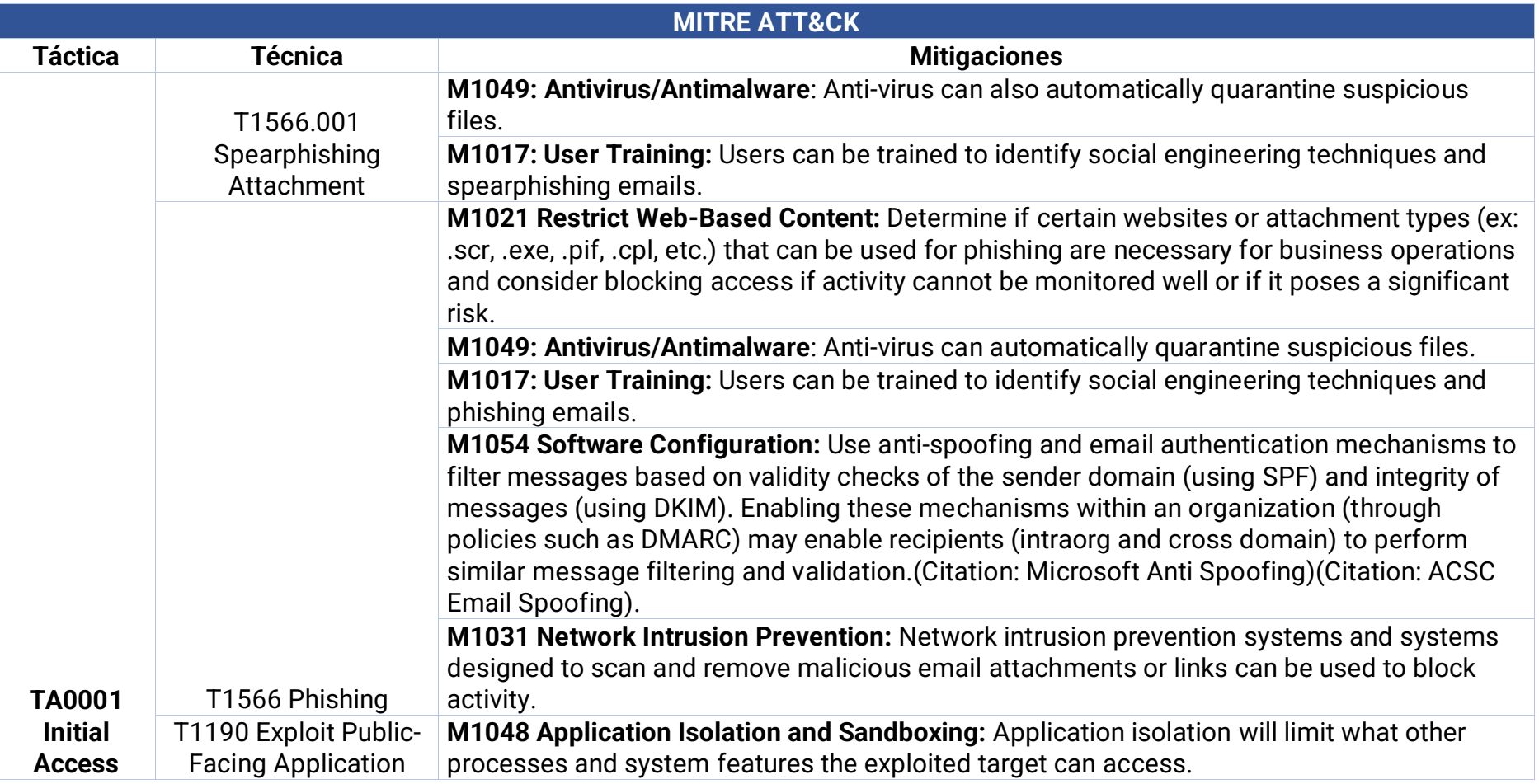

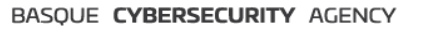

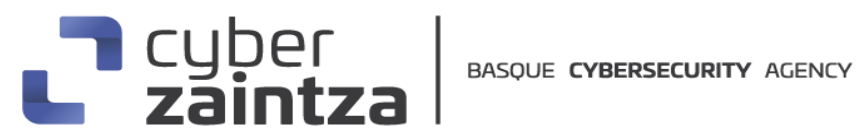

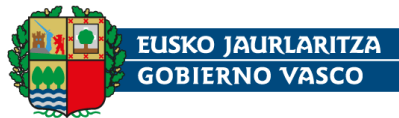

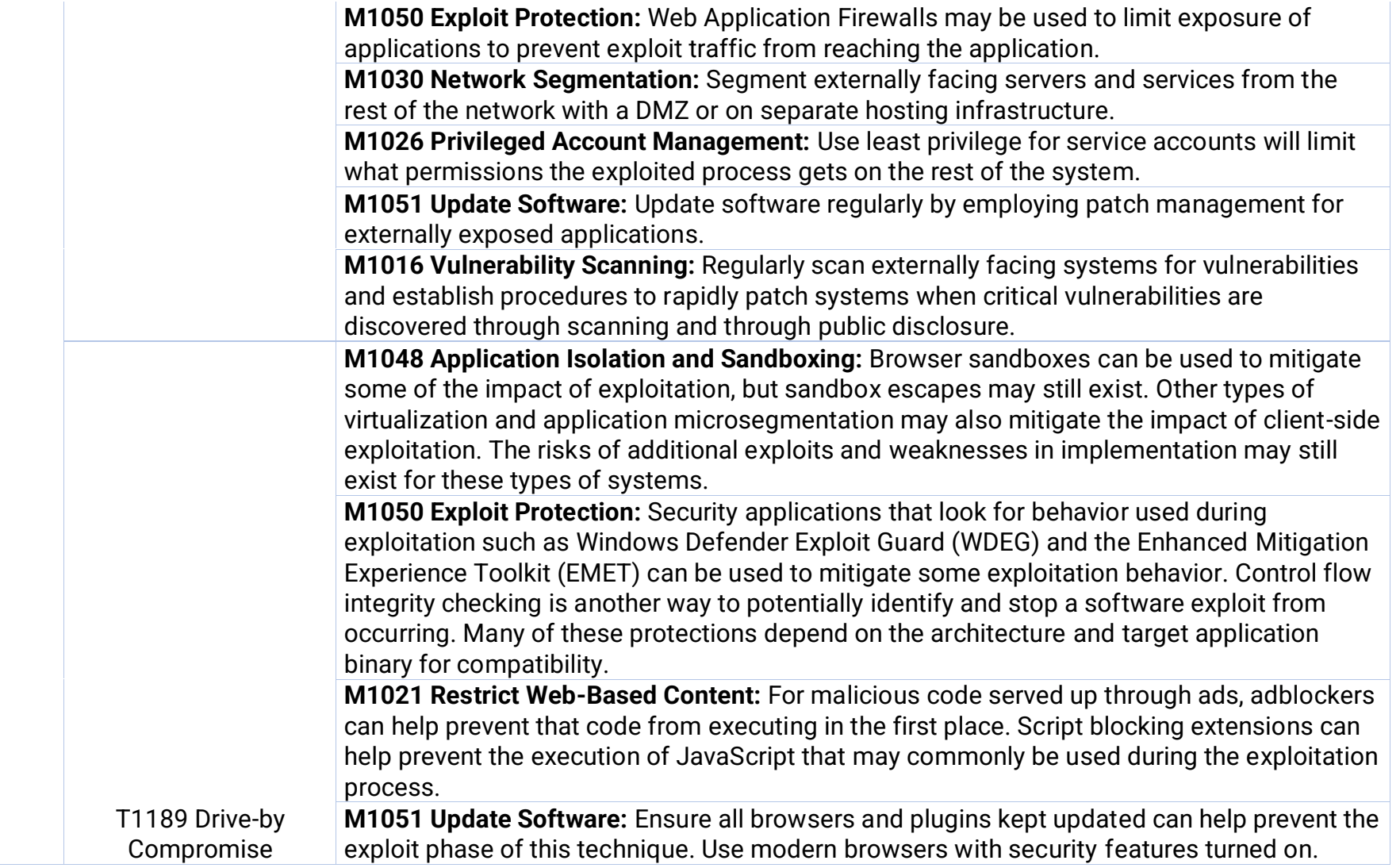

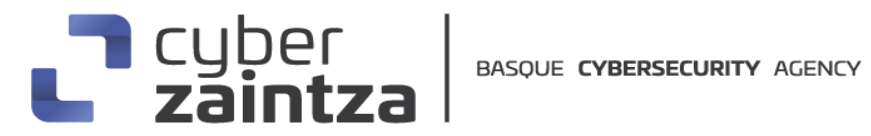

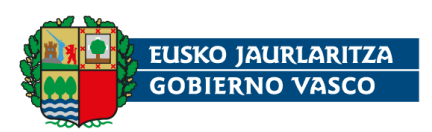

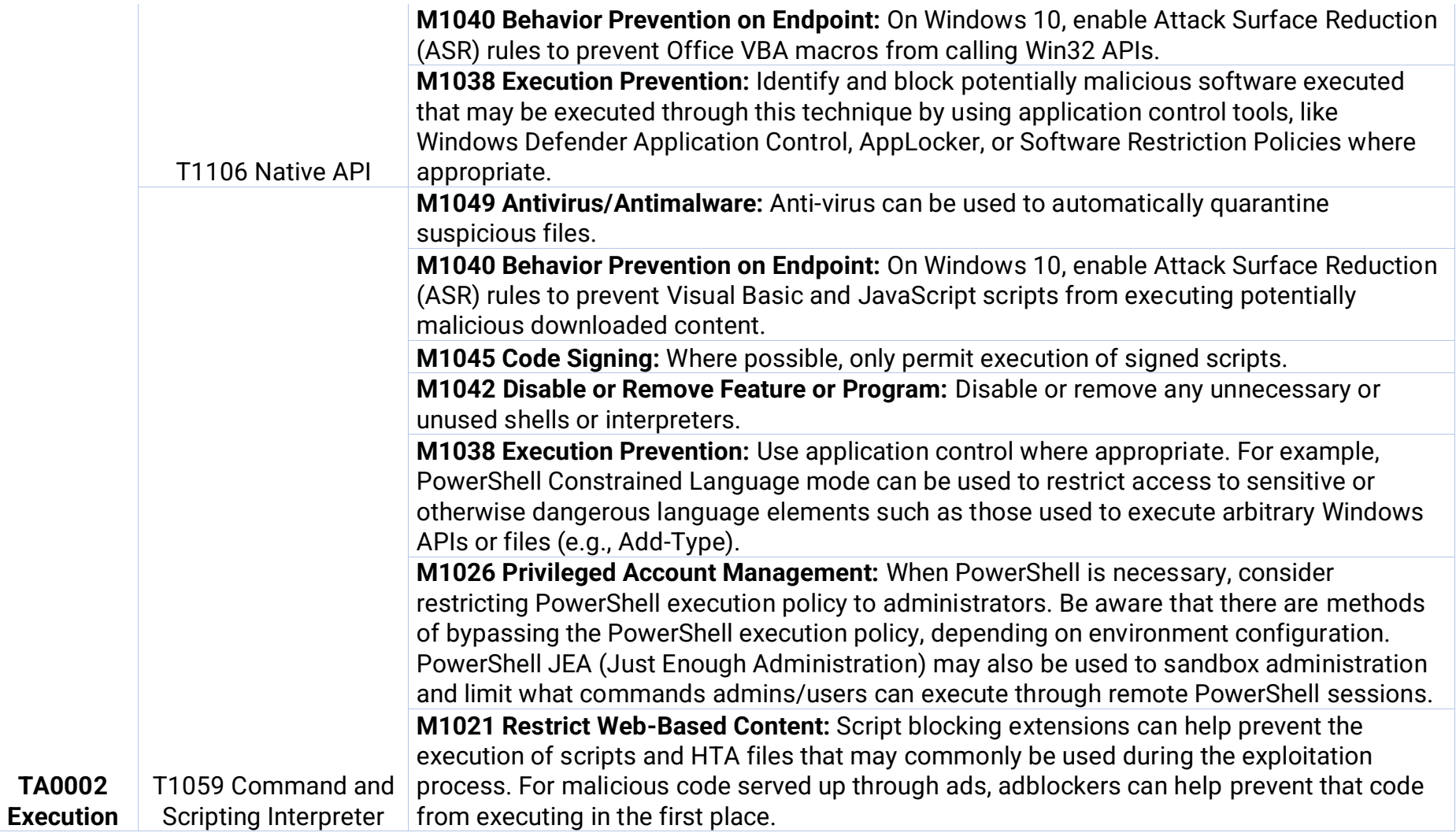

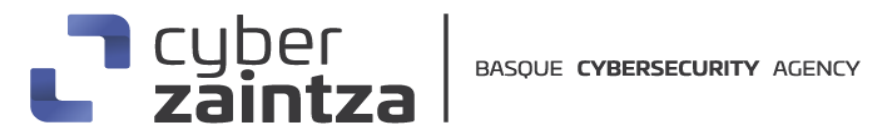

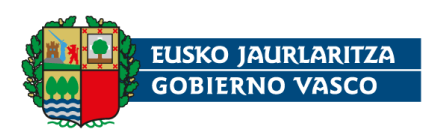

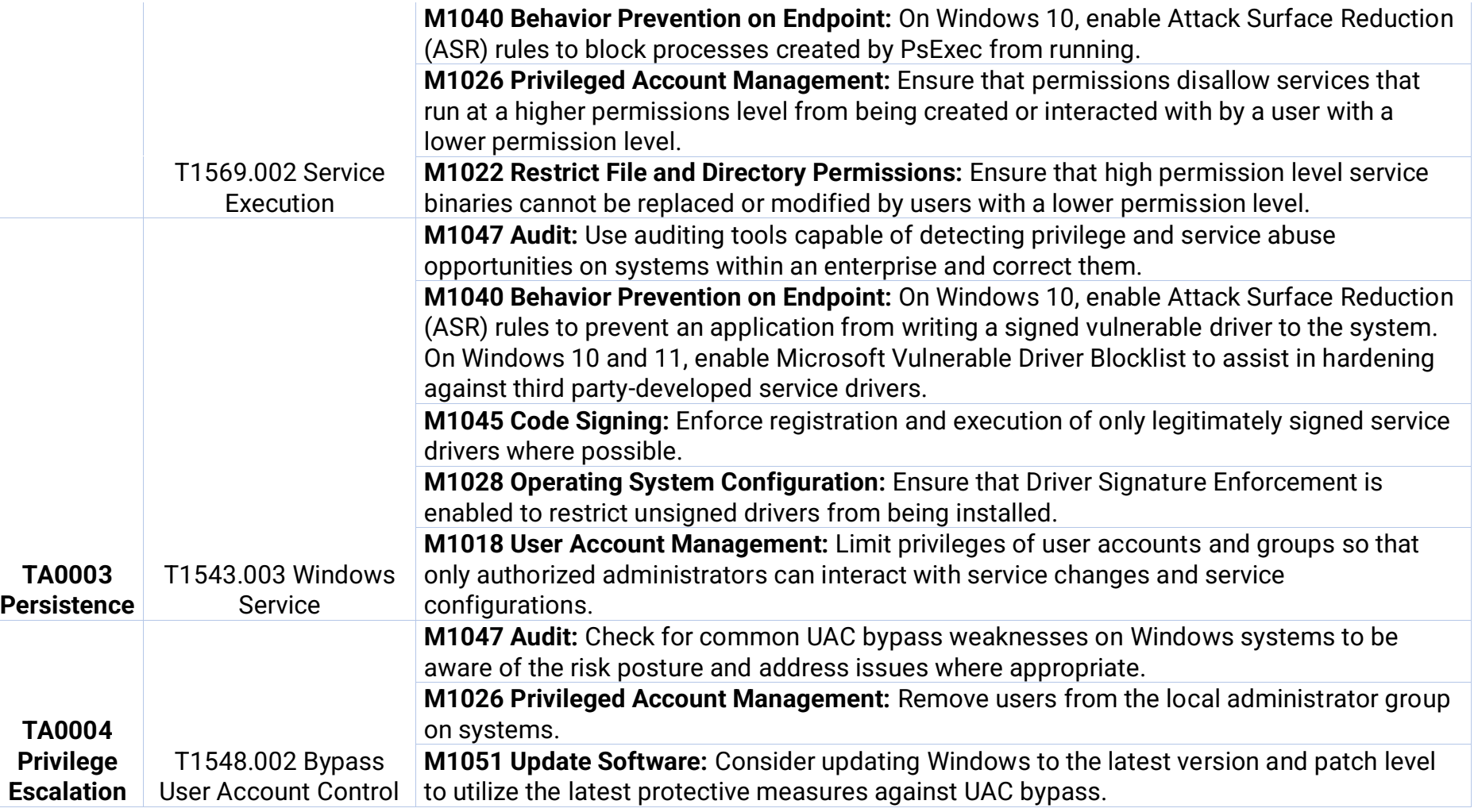

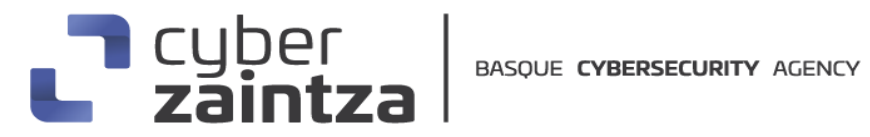

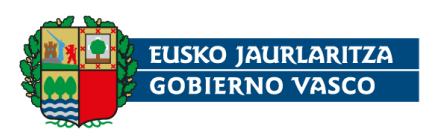

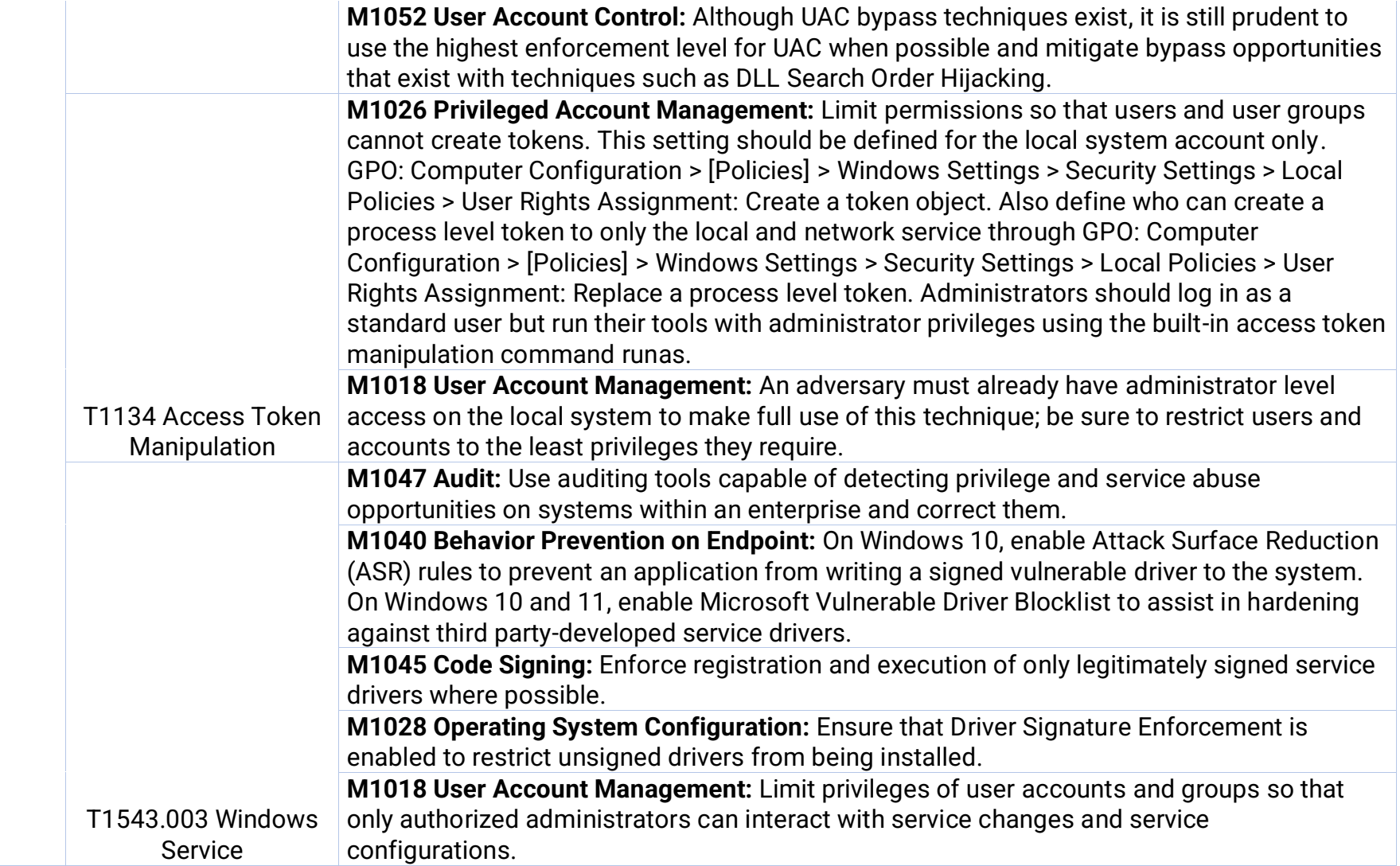

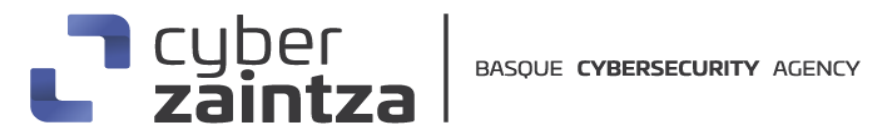

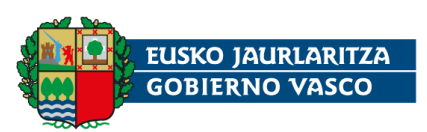

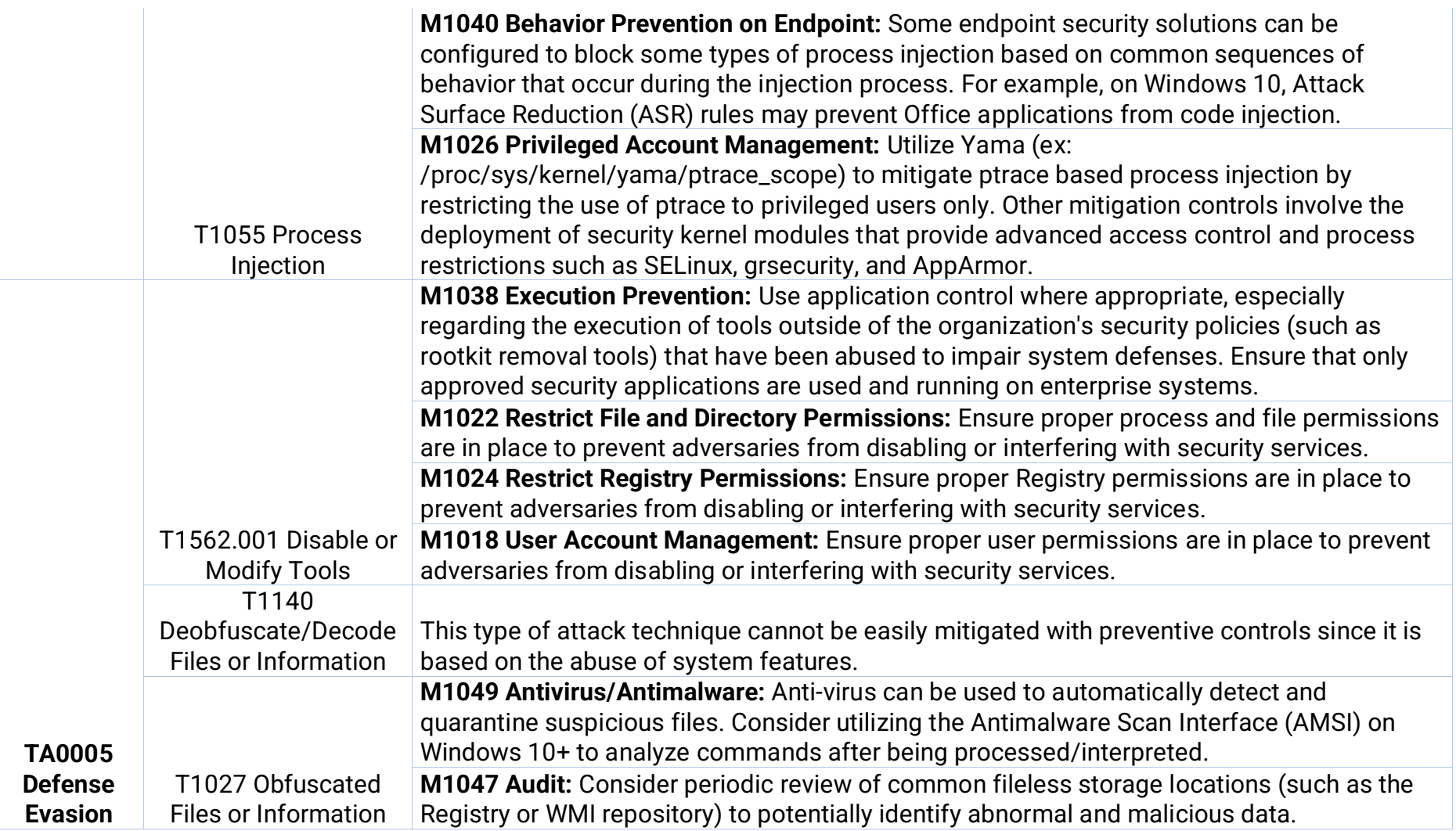

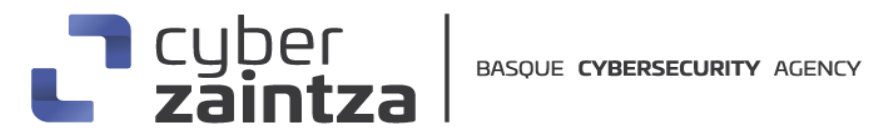

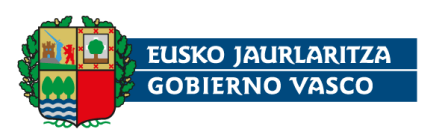

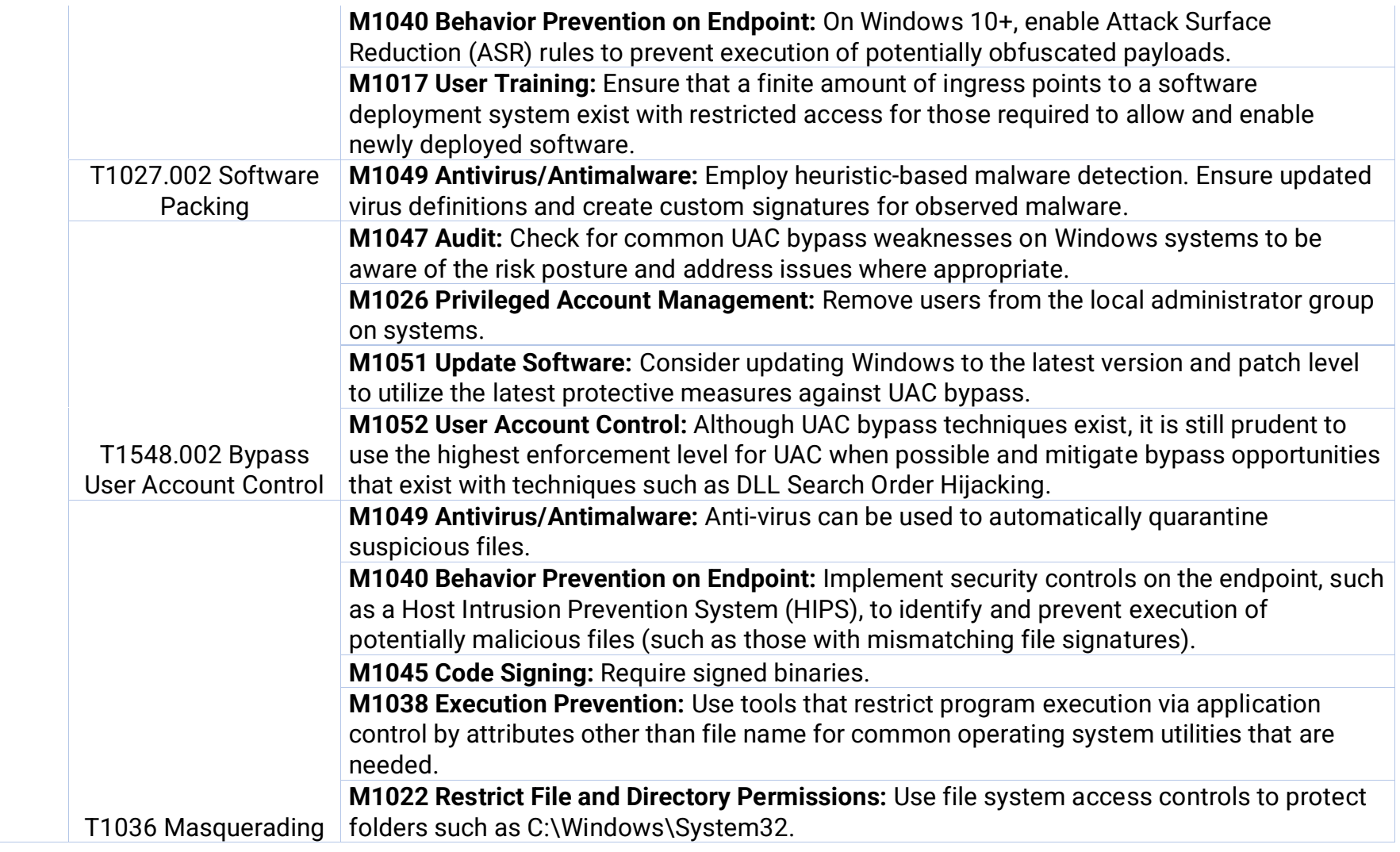

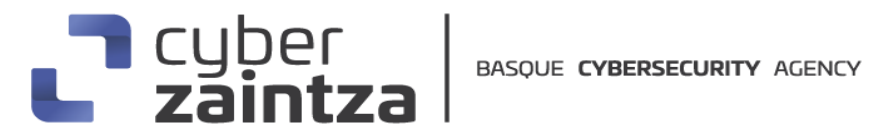

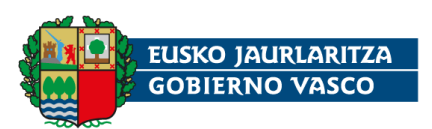

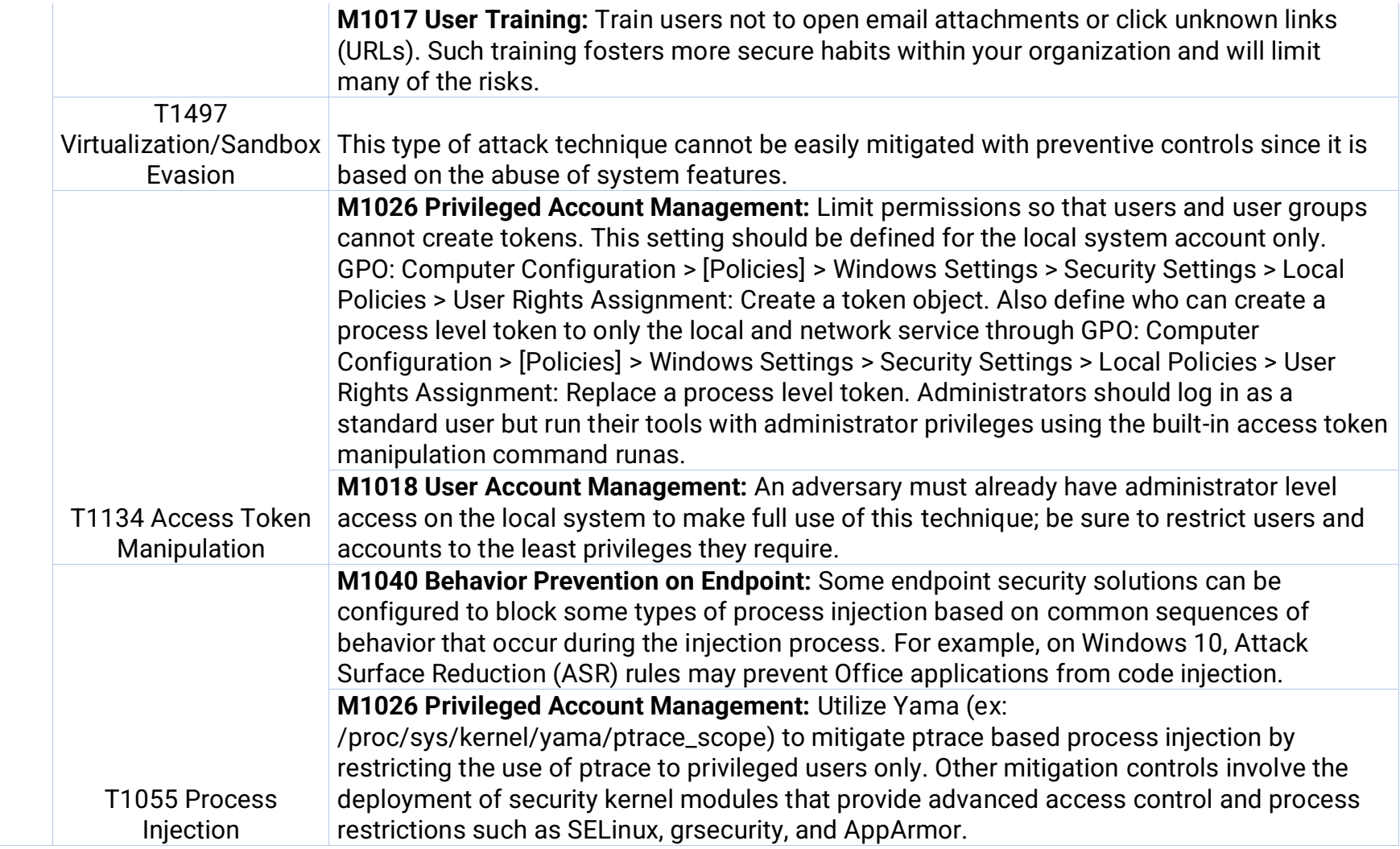

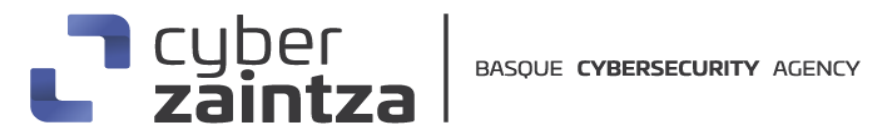

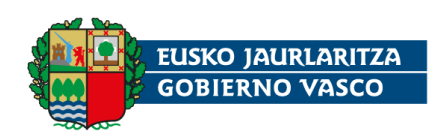

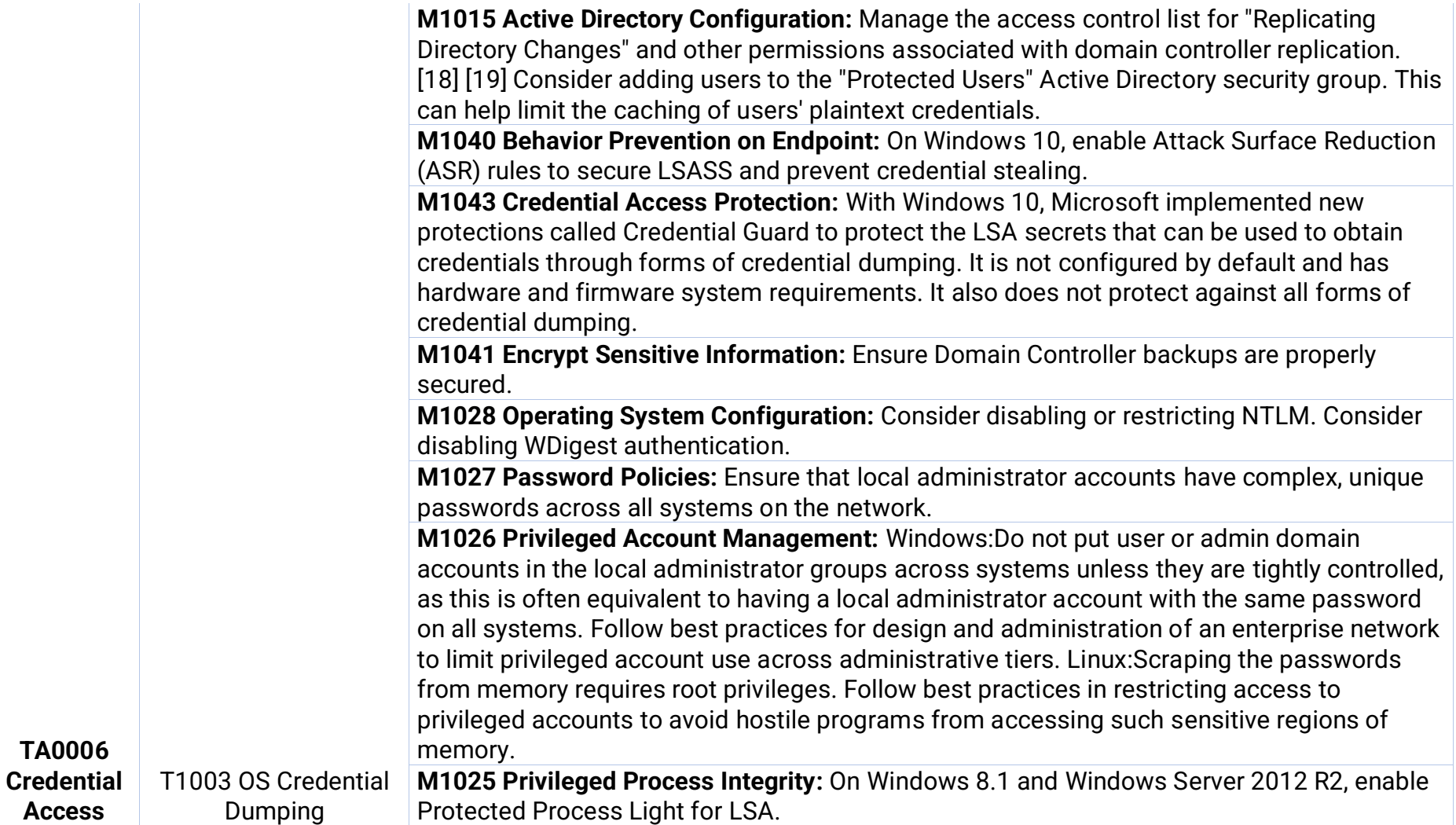

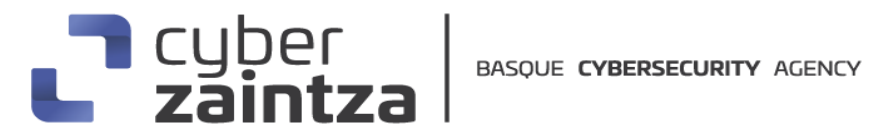

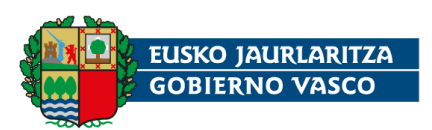

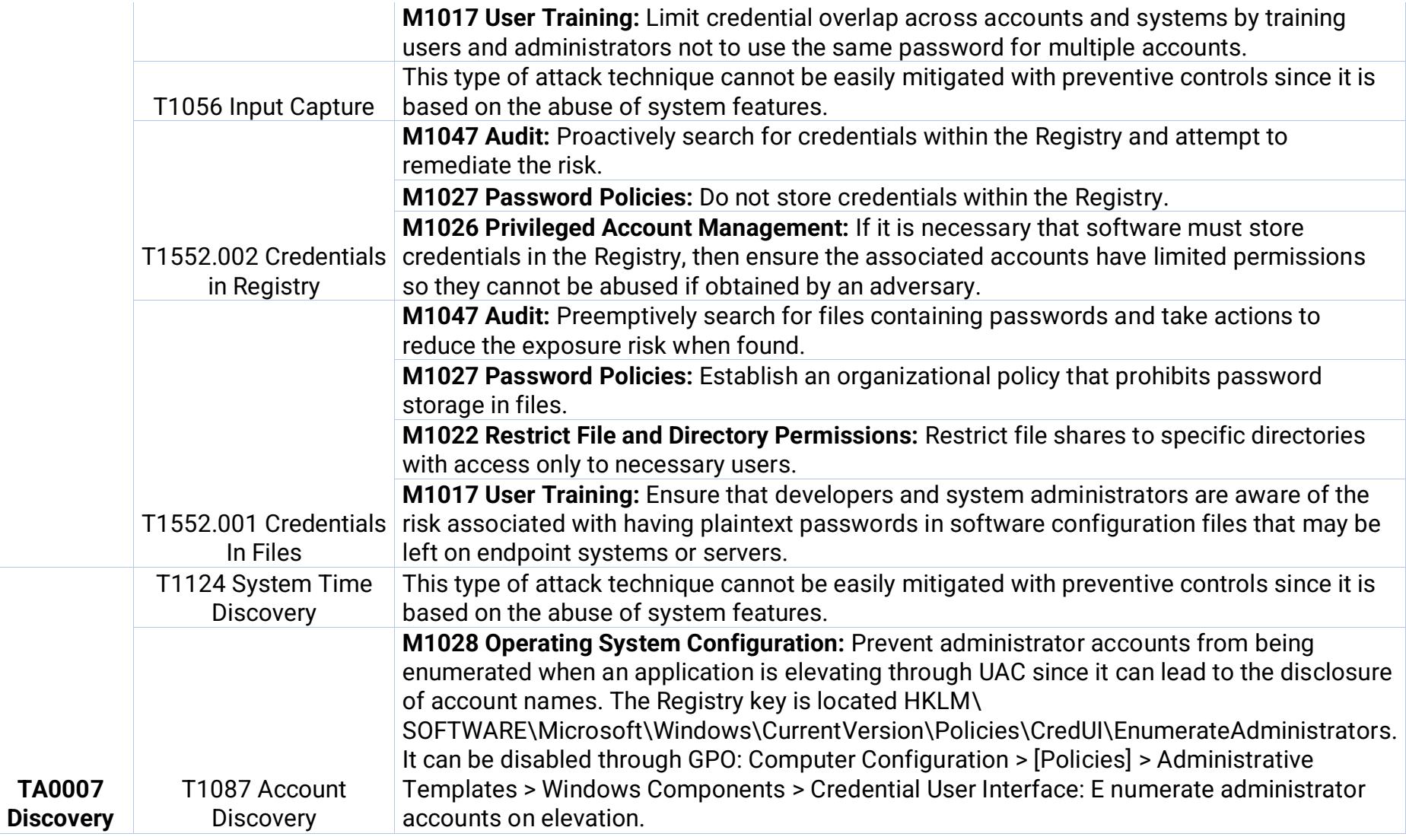

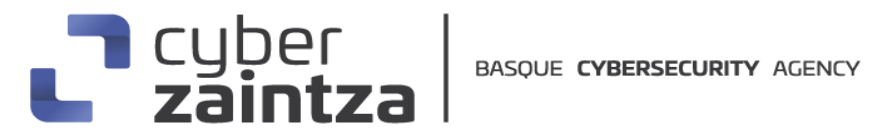

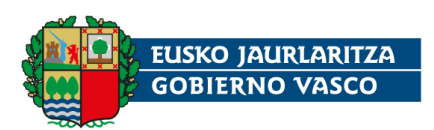

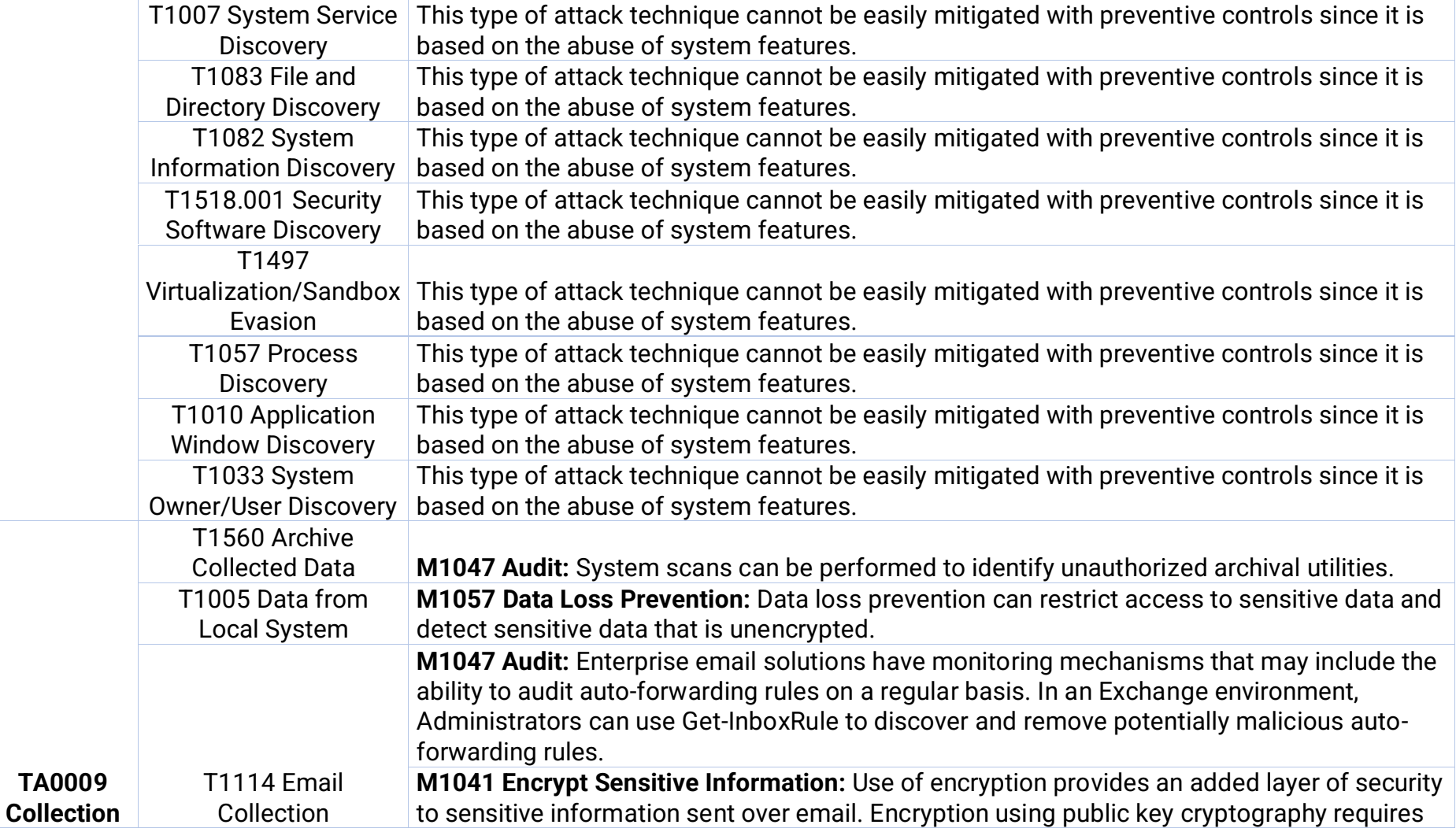

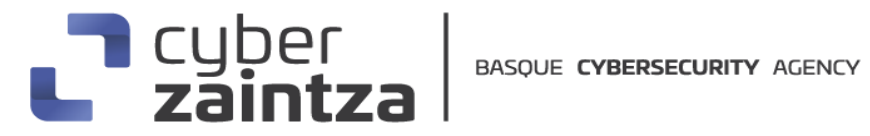

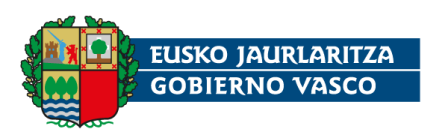

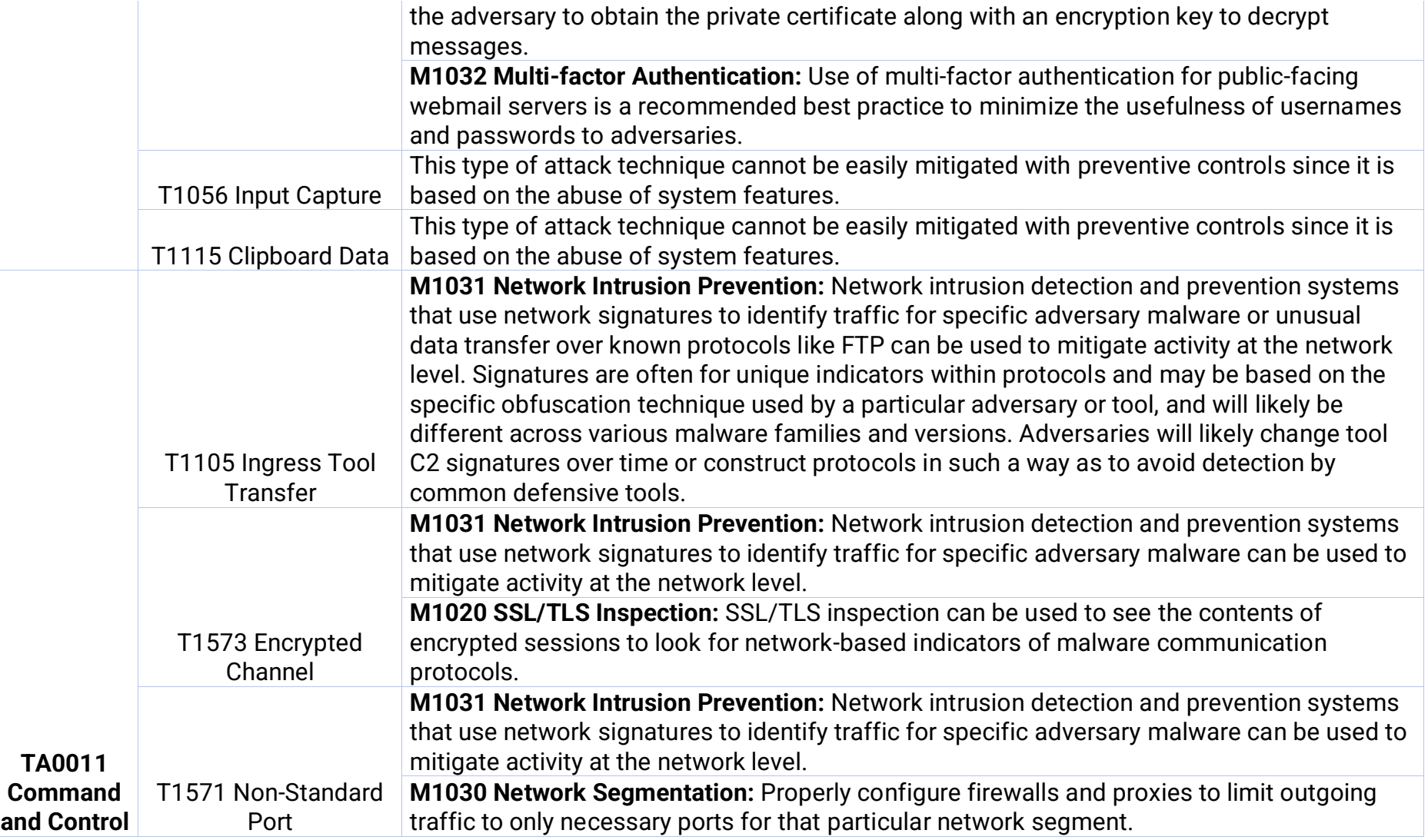

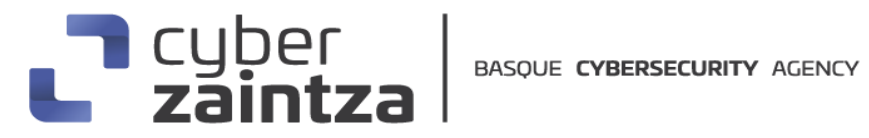

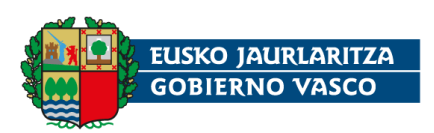

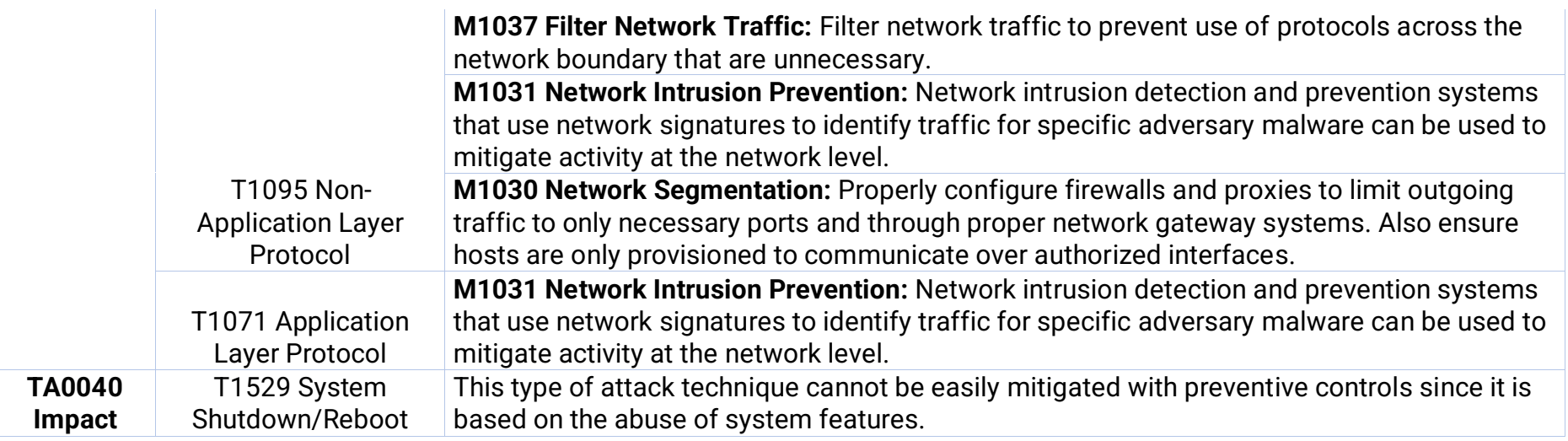

#### <span id="page-43-0"></span>**4. Mitigación**

Prevenir un ataque del malware Remcos requiere de una combinación de buenas prácticas, que incluyen:

- Utilizar un filtro de spam de correo electrónico efectivo y actualizado, para evitar de esta forma, la ejecución por parte de usuarios descuidados del malware Remcos.
- Proporcionar capacidad de detección de posibles ataques de ingeniería social y phishing a los empleados a través de campañas de concienciación, con el objetivo de disminuir la probabilidad de ataques exitosos en la organización.
- Verificar minuciosamente el contexto de documentos o archivos desconocidos antes de abrirlos.
- Configurar los clientes de correo electrónico para notificar a los usuarios cuando los correos electrónicos se originen fuera de la organización.
- Asegurar de que las aplicaciones de Office estén configuradas con "Desactivar todas las macros sin notificación" o "Desactivar todas las macros excepto las firmadas digitalmente".
- Prestar especial atención a las notificaciones de advertencia en clientes de correo electrónico y aplicaciones de Office que pueden alertarle sobre contextos sospechosos, como archivos que contienen macros de VBA.
- Utilizar software antivirus y antimalware actualizado para detectar y eliminar amenazas.
- Mantener todos los sistemas operativos y software actualizados para protegerse contra vulnerabilidades explotables.
- Realizar copias de seguridad regulares de los datos importantes para recuperar información en caso de infección.
- Limitar los privilegios de usuario y controlar el acceso a archivos críticos para minimizar el impacto de una infección.
- Evitar el uso del gestor de contraseñas de los navegadores. En su lugar, se sugiere optar por aplicaciones específicas diseñadas para gestionar contraseñas de manera segura y confiable.

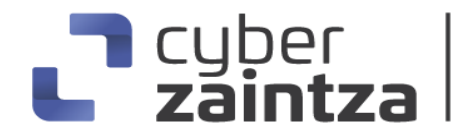

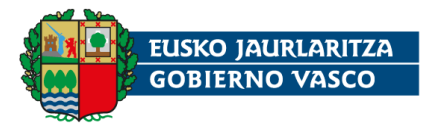

#### <span id="page-44-0"></span>**5. Indicadores de compromiso**

#### **Hashes:**

- **Sha256**: 6c040340e398600d3f192f83b9cdb219171108c5d7d8ca14813fa48d 326d1a8b
- **Sha1**: 336fc5bc0da79cdad2076ebb55393e3fb7456ac4
- **MD5**: 1eac408f61ea7a336c934476f8597c58

#### **Dominios e IPs:**

- top.noforabusers1.xyz
- $-91.92.252.36$

#### **Regla Yara:**

Estas reglas sirven para identificar las muestras del agente Remcos en sistemas Windows infectados.

```
rule agente_remcos {
```
meta:

description = "Deteccion de la ejecución de un agente del RAT Remcos"

sharing = "TLP:WHITE"

strings:

\$s1 = "Watchdog module activated" ascii

\$s2 = "Remcos restarted by watchdog!" ascii

```
$s3 = " BreakingSecurity.net" ascii
```
condition:

 $//uint16(0) == 0x5a4d$ 

//and

(all of (\$s\*))}

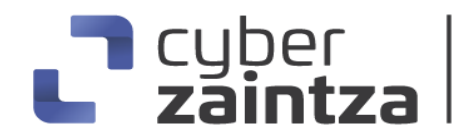

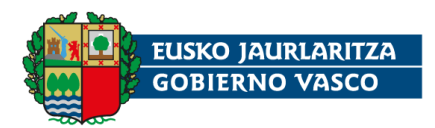

### <span id="page-45-0"></span>6**. Referencias Adicionale[s](https://msrc.microsoft.com/update-guide/releaseNote/2023-Nov)**

- [https://www.zscaler.com/blogs/security-research/dbatloader-actively](https://www.zscaler.com/blogs/security-research/dbatloader-actively-distributing-malwares-targeting-european-businesses)[distributing-malwares-targeting-european-businesses](https://www.zscaler.com/blogs/security-research/dbatloader-actively-distributing-malwares-targeting-european-businesses)
- [https://www.socinvestigation.com/remcos-rat-new-ttps-detection](https://www.socinvestigation.com/remcos-rat-new-ttps-detection-response/)[response/](https://www.socinvestigation.com/remcos-rat-new-ttps-detection-response/)
- <https://perception-point.io/blog/behind-the-attack-remcos-rat/>
- <https://www.connectwise.com/resources/formbook-remcos-rat>
- <https://muha2xmad.github.io/mal-document/remcosdoc/>
- [https://www.fortinet.com/blog/threat-research/latest-remcos-rat](https://www.fortinet.com/blog/threat-research/latest-remcos-rat-phishing)[phishing](https://www.fortinet.com/blog/threat-research/latest-remcos-rat-phishing)
- <https://blog.morphisec.com/remcos-trojan-analyzing-attack-chain>
- <https://asec.ahnlab.com/en/32376/>
- [https://isc.sans.edu/diary/Remcos+RAT+Delivered+Through+Double+Co](https://isc.sans.edu/diary/Remcos+RAT+Delivered+Through+Double+Compressed+Archive/28354) [mpressed+Archive/28354](https://isc.sans.edu/diary/Remcos+RAT+Delivered+Through+Double+Compressed+Archive/28354)
- [https://github.com/itaymigdal/malware-analysis](https://github.com/itaymigdal/malware-analysis-writeups/blob/main/Remcos/Remcos.md)[writeups/blob/main/Remcos/Remcos.md](https://github.com/itaymigdal/malware-analysis-writeups/blob/main/Remcos/Remcos.md)
- <https://www.esentire.com/blog/remcos-rat>
- [https://www.splunk.com/en\\_us/blog/security/detecting-malware-script](https://www.splunk.com/en_us/blog/security/detecting-malware-script-loaders-using-remcos-threat-research-release-december-2021.html)[loaders-using-remcos-threat-research-release-december-2021.html](https://www.splunk.com/en_us/blog/security/detecting-malware-script-loaders-using-remcos-threat-research-release-december-2021.html)
- [https://amgedwageh.medium.com/analysis-of-an-autoit-script-that](https://amgedwageh.medium.com/analysis-of-an-autoit-script-that-wraps-a-remcos-rat-6b5b66075b87)[wraps-a-remcos-rat-6b5b66075b87](https://amgedwageh.medium.com/analysis-of-an-autoit-script-that-wraps-a-remcos-rat-6b5b66075b87)
- [https://www.malwarebytes.com/blog/threat](https://www.malwarebytes.com/blog/threat-intelligence/2021/07/remcos-rat-delivered-via-visual-basic)[intelligence/2021/07/remcos-rat-delivered-via-visual-basic](https://www.malwarebytes.com/blog/threat-intelligence/2021/07/remcos-rat-delivered-via-visual-basic)
- [https://www.cybereason.com/blog/cybereason-exposes-malware](https://www.cybereason.com/blog/cybereason-exposes-malware-targeting-us-taxpayers)[targeting-us-taxpayers](https://www.cybereason.com/blog/cybereason-exposes-malware-targeting-us-taxpayers)
- [https://www.bitdefender.com/files/News/CaseStudies/study/390/Bitdef](https://www.bitdefender.com/files/News/CaseStudies/study/390/Bitdefender-PR-Whitepaper-Remcos-creat5080-en-EN-GenericUse.pdf) [ender-PR-Whitepaper-Remcos-creat5080-en-EN-GenericUse.pdf](https://www.bitdefender.com/files/News/CaseStudies/study/390/Bitdefender-PR-Whitepaper-Remcos-creat5080-en-EN-GenericUse.pdf)
- <https://github.com/1d8/analyses/blob/master/RemcosDocDropper.MD>
- [https://www.zscaler.com/blogs/security-research/latest-version](https://www.zscaler.com/blogs/security-research/latest-version-amadey-introduces-screen-capturing-and-pushes-remcos-rat)[amadey-introduces-screen-capturing-and-pushes-remcos-rat](https://www.zscaler.com/blogs/security-research/latest-version-amadey-introduces-screen-capturing-and-pushes-remcos-rat)
- <https://news.sophos.com/en-us/2020/05/14/raticate/>
- <https://dissectingmalwa.re/malicious-ratatouille.html>
- [https://blog.checkpoint.com/2019/06/19/sandblast-agent-phishing](https://blog.checkpoint.com/2019/06/19/sandblast-agent-phishing-germany-campaign-security-hack-ransomware/)[germany-campaign-security-hack-ransomware/](https://blog.checkpoint.com/2019/06/19/sandblast-agent-phishing-germany-campaign-security-hack-ransomware/)

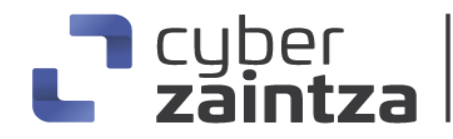

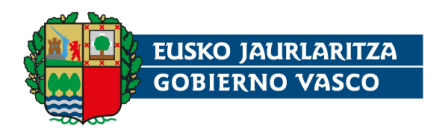

- <https://blog.talosintelligence.com/picking-apart-remcos/>
- <https://malware-traffic-analysis.net/2017/12/22/index.html>
- <https://secrary.com/ReversingMalware/RemcosRAT/>
- [https://www.fortinet.com/blog/threat-research/remcos-a-new-rat-in-the](https://www.fortinet.com/blog/threat-research/remcos-a-new-rat-in-the-wild-2)[wild-2](https://www.fortinet.com/blog/threat-research/remcos-a-new-rat-in-the-wild-2)
- [https://www.quorumcyber.com/wp-content/uploads/2023/07/Quorum-](https://www.quorumcyber.com/wp-content/uploads/2023/07/Quorum-Cyber-_-REMCOS-Malware-Report.pdf)[Cyber-\\_-REMCOS-Malware-Report.pdf](https://www.quorumcyber.com/wp-content/uploads/2023/07/Quorum-Cyber-_-REMCOS-Malware-Report.pdf)
- <https://www.joesandbox.com/analysis/882699/0/pdf>
- [https://breakingsecurity.net/wp](https://breakingsecurity.net/wp-content/uploads/dlm_uploads/2018/07/Remcos_Instructions_Manual_rev22.pdf)[content/uploads/dlm\\_uploads/2018/07/Remcos\\_Instructions\\_Manual\\_r](https://breakingsecurity.net/wp-content/uploads/dlm_uploads/2018/07/Remcos_Instructions_Manual_rev22.pdf) [ev22.pdf](https://breakingsecurity.net/wp-content/uploads/dlm_uploads/2018/07/Remcos_Instructions_Manual_rev22.pdf)

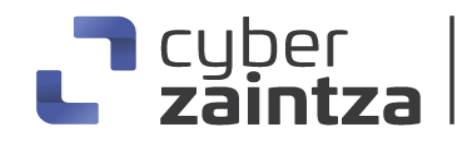

BASQUE CYBERSECURITY AGENCY

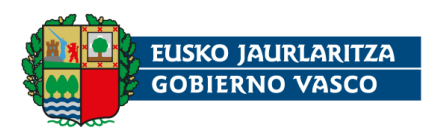

### <span id="page-47-0"></span>Apéndice A: Mapa de técnicas de ATT&CK

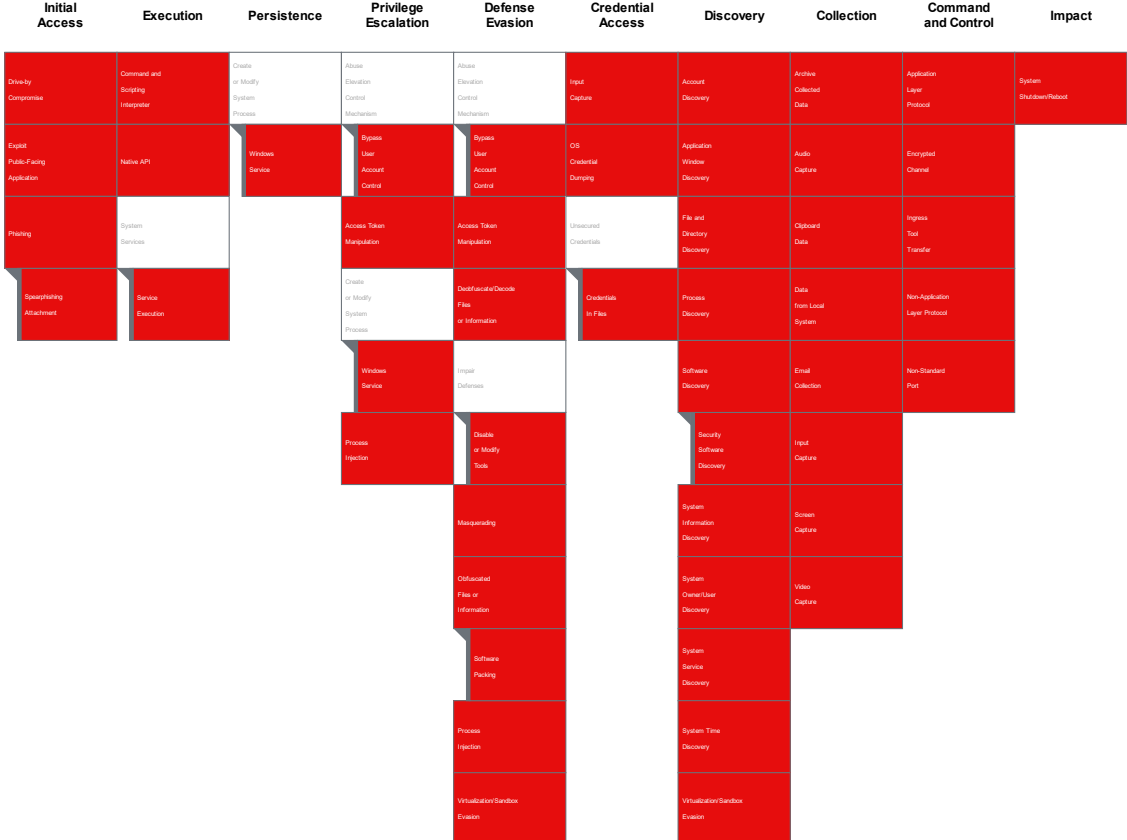

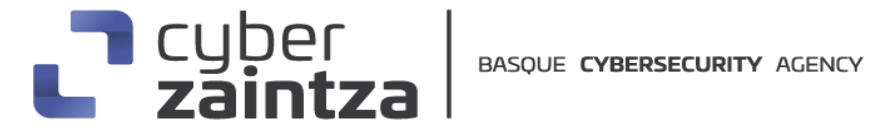

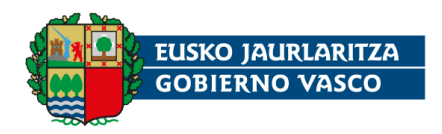

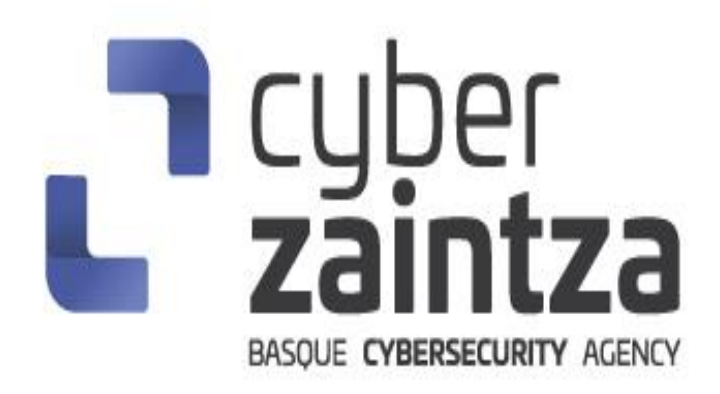